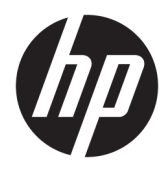

# Maskinvarehåndbok

HP stasjonær mini business-PC

© Copyright 2018, 2019 HP Development Company, L.P.

Windows er enten et registrert varemerke eller varemerke for Microsoft Corporation i USA og/ eller i andre land.

Informasjonen i dette dokumentet kan endres uten varsel. De eneste garantiene for HPprodukter og -tjenester er angitt i de uttrykte garantierklæringene som følger med slike produkter og tjenester. Ingenting i dette dokumentet kan tolkes som en tilleggsgaranti. HP er ikke erstatningsansvarlige for tekniske eller andre typer feil eller utelatelser i dette dokumentet.

Tredje utgave: April 2019

Første utgave: Mars 2018

Dokumentets delenummer: L21501-093

#### **Produktmelding**

Denne håndboken beskriver funksjoner som finnes på de fleste modeller. Enkelte funksjoner er kanskje ikke tilgjengelige på din datamaskin.

Ikke alle funksjoner er tilgjengelig i alle utgaver eller versjoner av Windows. Systemer kan kreve oppgradert og/eller separat innkjøpt maskinvare, drivere, programvare eller BIOSoppdatering for å få fullt utbytte av Windowsfunksjonalitet. Windows 10 oppdateres automatisk, og er alltid aktivert. ISP-gebyrer og ytterligere krav kan gjelde over tid for oppdateringer. Se<http://www.microsoft.com> for flere opplysninger.

For å få tilgang til de nyeste brukerhåndbøkene, gå til [http://www.hp.com/](http://www.hp.com/support) [support,](http://www.hp.com/support) og følg instruksjonene for å finne produktet ditt. Velg deretter **Brukerhåndbøker**.

#### **Vilkår for programvaren**

Ved å installere, kopiere, laste ned eller på annen måte bruke et programvareprodukt som er forhåndsinstallert på datamaskinen, samtykker du i vilkårene i HPs sluttbrukeravtale (EULA). Hvis du ikke godtar vilkårene i lisensavtalen, er ditt eneste rettsmiddel å returnere det ubrukte produktet (maskinvare og programvare) i sin helhet innen 14 dager for å få full refusjon i henhold til forhandlerens refusjonspolitikk.

Ta kontakt med forhandleren for å få mer informasjon eller be om full refusjon av datamaskinens kjøpesum.

### **Om denne boken**

Denne håndboken inneholder grunnleggende informasjon om oppgradering av HP Stasjonær Mini forretnings-PC.

**ADVARSEL:** Angir en farlig situasjon som, hvis den ikke avverges, **kan** føre til alvorlig skade eller død.

**FORSIKTIG:** Angir en farlig situasjon som, hvis den ikke avverges, **kan** føre til mindre eller moderat skade.

- **VIKTIG:** Angir ansett som viktige, men ikke fare-relaterte data (for eksempel meldinger som er knyttet til skade på eiendom). Varsler brukeren om at manglende overholdelse av en prosedyre nøyaktig på samme måte som beskrevet, kan føre til tap av data eller skade på maskinvare eller programvare. Inneholder også viktige opplysninger forklare en prinsippet eller fullføre en oppgave.
- **WERK:** Inneholder tilleggsinformasjon for å vektlegge eller utfylle viktige punkter i hovedteksten.
- **TIPS:** Inneholder nyttige tips for å fullføre en oppgave.

# **Innhold**

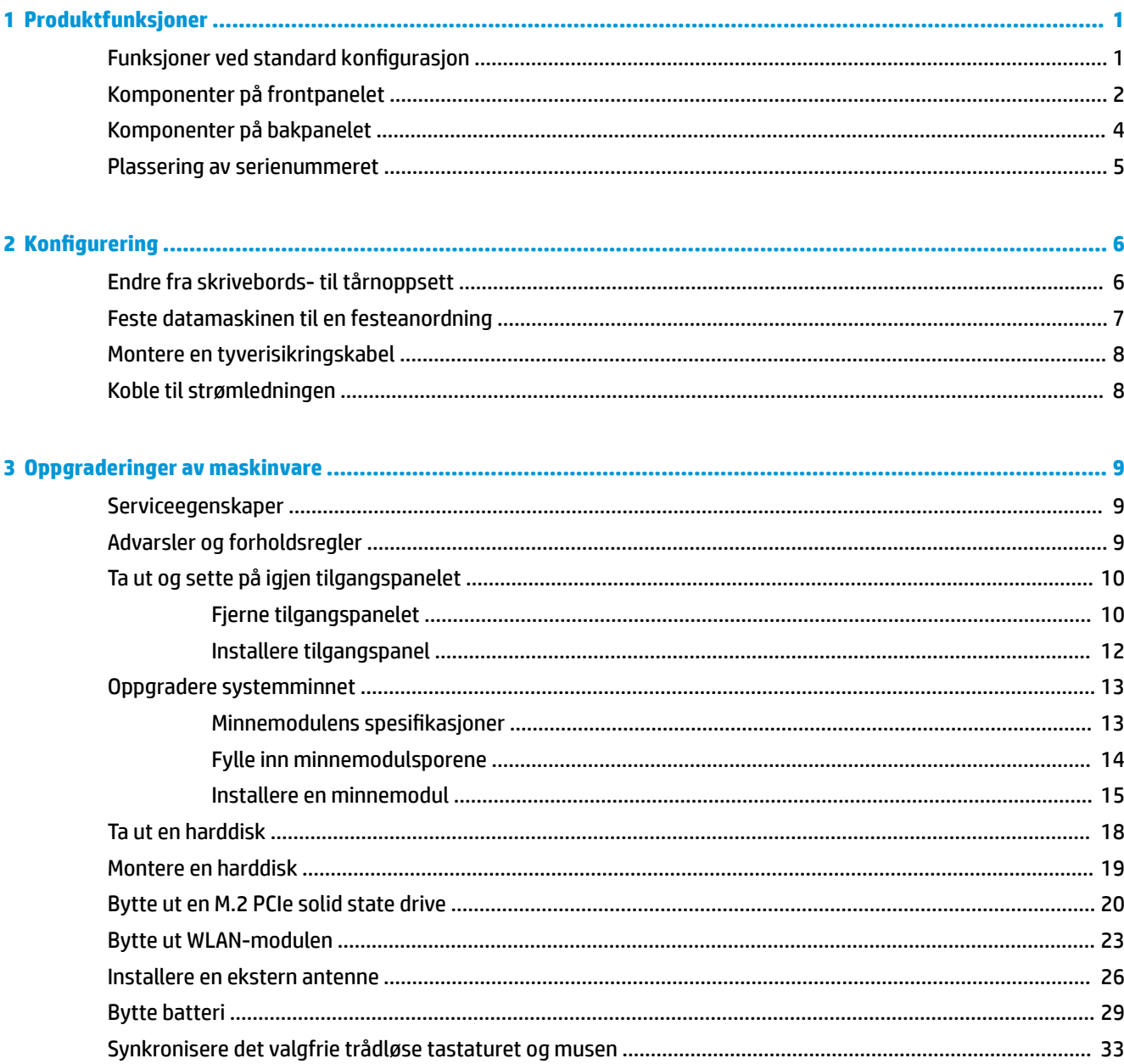

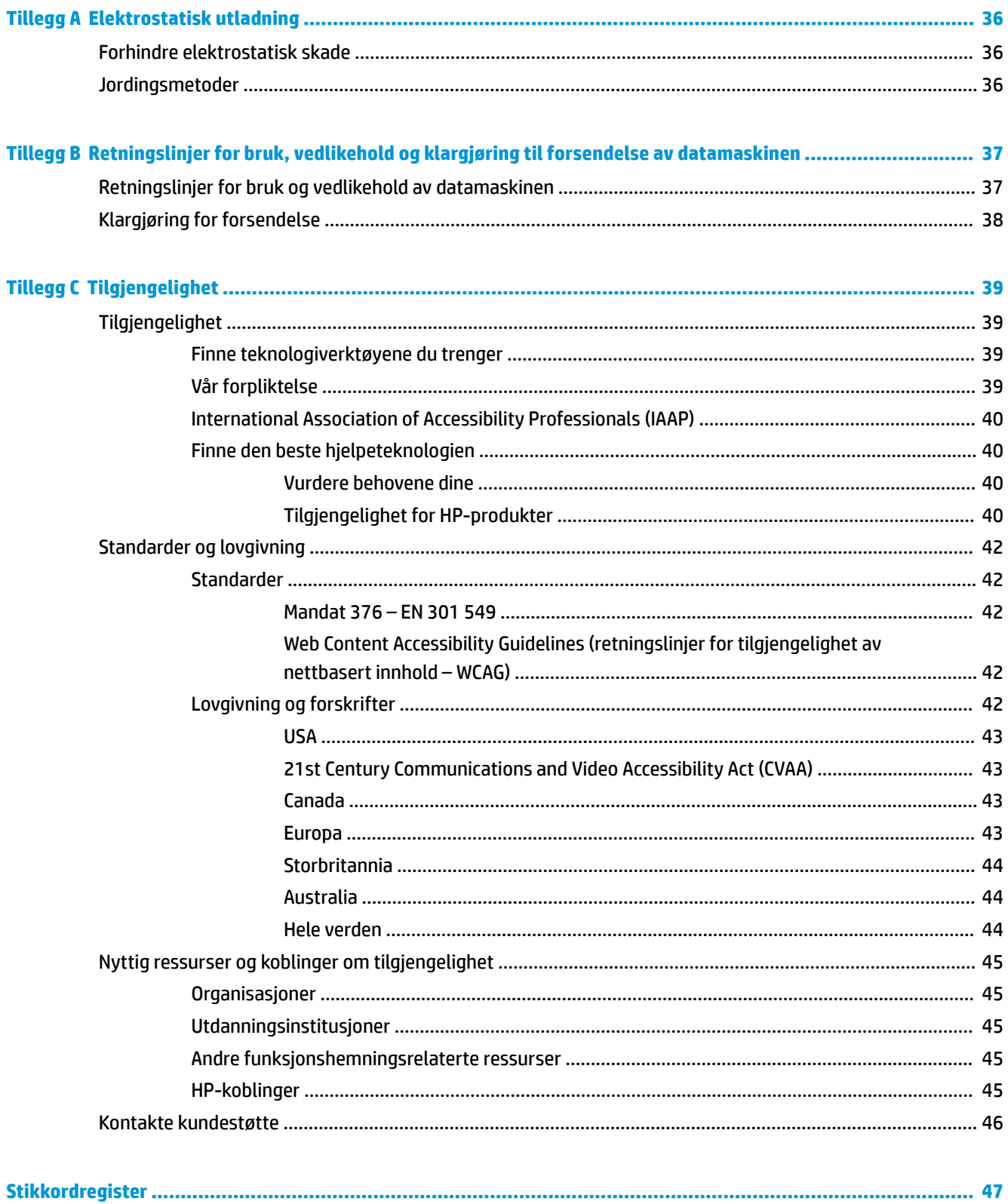

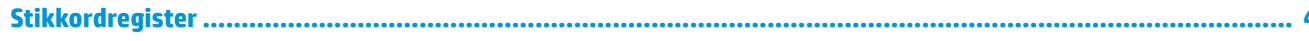

# <span id="page-6-0"></span>**1 Produktfunksjoner**

# **Funksjoner ved standard konfigurasjon**

Funksjonene kan variere avhengig av modell. Hvis du vil ha en fullstendig oversikt over hvilken maskinvare og programvare som er installert på datamaskinen, kan du kjøre diagnoseverktøyet (er bare inkludert på enkelte modeller).

**MERK:** Denne datamaskinmodellen kan brukes i et tårnoppsett eller som bordmodell. Tårnstativet selges separat.

# <span id="page-7-0"></span>**Komponenter på frontpanelet**

**MERK:** Se illustrasjonen som er mest i samsvar med din datamaskin.

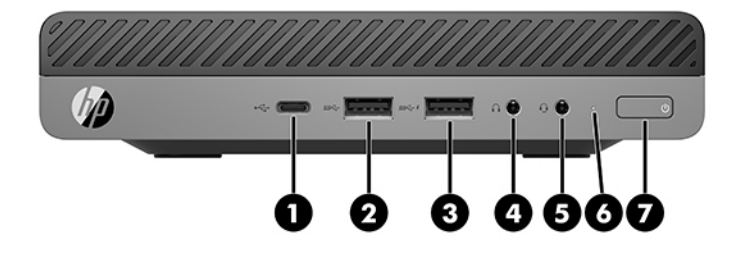

### **MERK:** Utseendet til din datamaskinmodell kan avvike noe fra illustrasjonen i dette avsnittet.

#### **Tabell 1-1 Komponenter på frontpanelet**

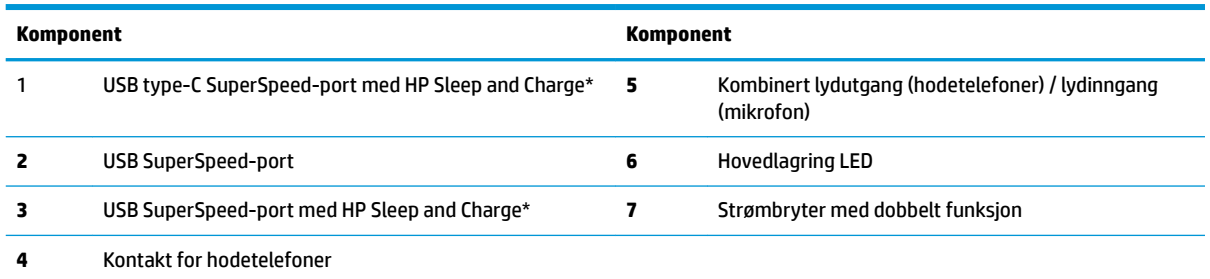

\*Når datamaskinen er slått på, kobler USB-porten en USB-enhet for høyhastighets dataoverføring, og som også når datamaskinen er avslått kan lade produkter som mobiltelefoner, kameraer, aktivitetsmålere eller smartklokker.

**MERK:** Hovedlagring LED lyser vanligvis hvitt når strømmen er på. Hvis den blinker rødt, er det et problem med datamaskinen, og hovedlagring LED viser en diagnosekode. Se *Vedlikeholds- og Servicehåndboken* for å tolke koden.

<span id="page-8-0"></span>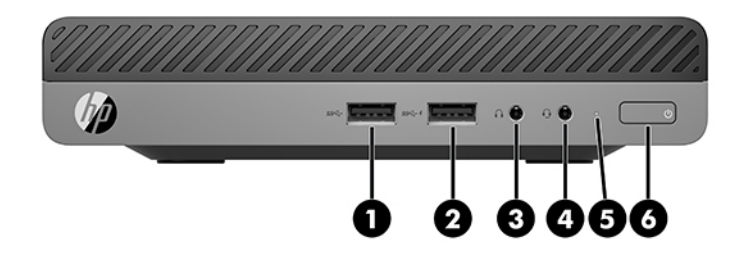

### **MERK:** Utseendet til din datamaskinmodell kan avvike noe fra illustrasjonen i dette avsnittet.

#### **Tabell 1-2 Komponenter på frontpanelet**

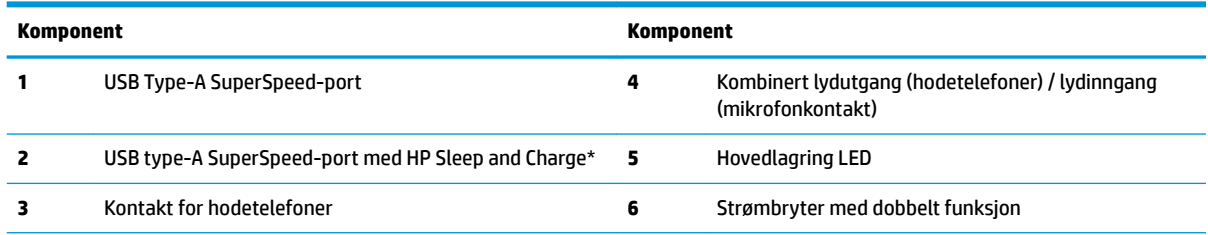

\*Når datamaskinen er slått på, kobler USB-porten en USB-enhet for høyhastighets dataoverføring, og som også når datamaskinen er avslått kan lade produkter som mobiltelefoner, kameraer, aktivitetsmålere eller smartklokke.

**MERK:** Hovedlagring LED lyser vanligvis hvitt når strømmen er på. Hvis den blinker rødt, er det et problem med datamaskinen, og hovedlagring LED viser en diagnosekode. Se *Vedlikeholds- og Servicehåndboken* for å tolke koden.

# <span id="page-9-0"></span>**Komponenter på bakpanelet**

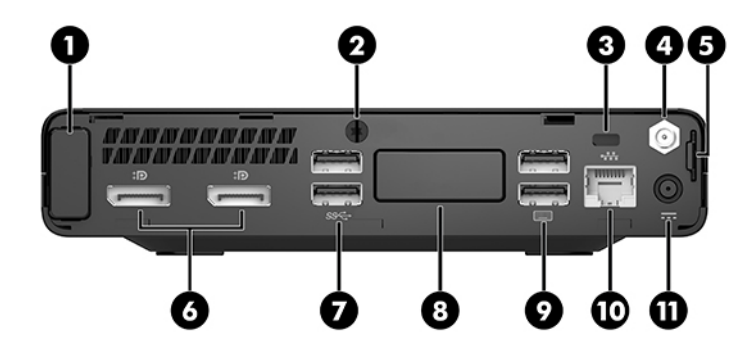

## **MERK:** Utseendet til din datamaskinmodell kan avvike noe fra illustrasjonen i dette avsnittet.

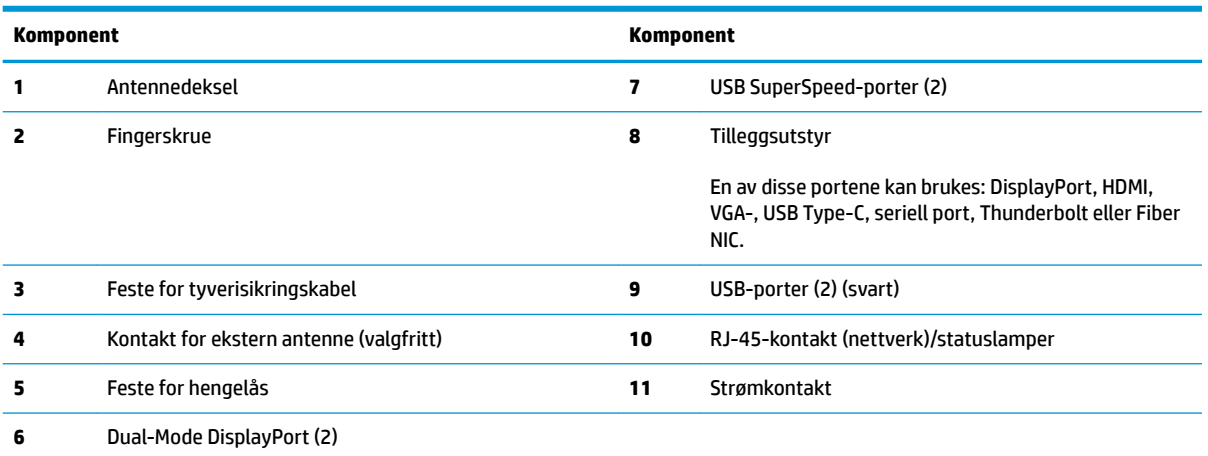

#### **Tabell 1-3 Komponenter på bakpanelet**

# <span id="page-10-0"></span>**Plassering av serienummeret**

Hver datamaskin har et unikt serienummer og et produkt-ID-nummer som står oppgitt på utsiden til datamaskinen. Sørg for å ha disse numrene tilgjengelige når du kontakter kundeservice for å få hjelp.

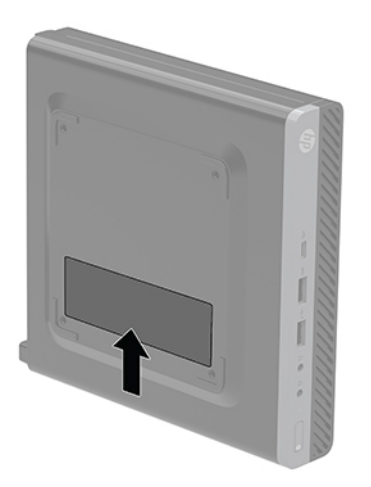

# <span id="page-11-0"></span>**2 Konfigurering**

# **Endre fra skrivebords- til tårnoppsett**

**VIKTIG:** Sørg for at det finnes minst 10,2 cm (4 tommer) klaring på alle sider av maskinen.

Datamaskinen kan brukes i et tårnoppsett med et valgfritt tårnstativ som kan kjøpes fra HP.

- **MERK:** For å sette datamaskinen støtt i en tårnkonfigurasjon anbefaler HP at du bruker et tårnstativ (tilleggsutstyr).
	- **1.** Fjern/koble fra eventuelt sikkerhetsutstyr som forhindrer åpning av datamaskinen.
	- **2.** Koble alle flyttbare medier, som USB-flash-stasjoner, fra datamaskinen.
	- **3.** Slå av datamaskinen på riktig måte via operativsystemet, og slå deretter av eventuelle eksterne enheter.
	- **4.** Koble strømledningen fra stikkontakten, og koble fra eventuelle eksterne enheter.
		- **A FORSIKTIG:** Det er alltid spenning på hovedkortet så lenge systemet er koblet til en aktiv stikkontakt, uavhengig av om systemet er slått på eller ikke. Du må koble fra strømledningen for å unngå skade på de interne komponentene i datamaskinen.
	- **5.** Sett datamaskinen slik at den høyre siden vender opp, og plasser datamaskinen i det valgfrie stativet.

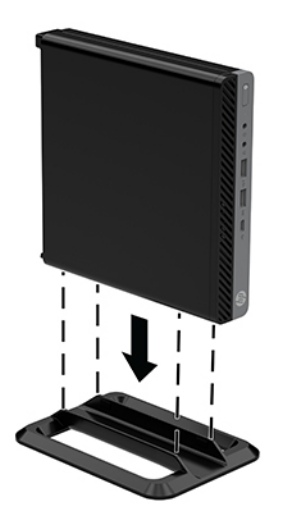

**6.** Koble strømledningen og eventuelle eksterne enheter til igjen, og slå på datamaskinen.

<span id="page-12-0"></span>**VIKTIG:** Sørg for at det finnes minst 10,2 cm (4 tommer) klaring på alle sider av maskinen.

**7.** Lås eventuelt sikkerhetsutstyr som ble frakoblet da du tok av tilgangspanelet.

# **Feste datamaskinen til en festeanordning**

Datamaskinen kan festes på en vegg, svingarm eller en annen festeanordning.

**WERK:** Dette apparatet skal monteres med UL- eller CSA-oppført veggfeste.

- **1.** Hvis datamaskinen står på et stativ, fjerner du datamaskinen fra stativet og legger datamaskinen med høyre side opp på en stabil overflate.
- **2.** Hvis du skal feste datamaskinen til en svingarm (selges separat), setter du fire skruer inn i hullene på svingarmplaten, og i monteringshullene på datamaskinen.
- **FORSIKTIG:** Denne skjermen støtter monteringshull på 100 mm i henhold til VESA-industristandarden. En tredjeparts monteringsløsning kan festes til datamaskinen med skruene som fulgte med løsningen. Det er viktig å bringe på det rene at produsentens monteringsløsning følger VESA-standarden og har en oppgitt bæreevne som er tilstrekkelig for datamaskinen. Den beste ytelsen oppnår du ved å bruke strømledningen og andre kabler som fulgte med datamaskinen.

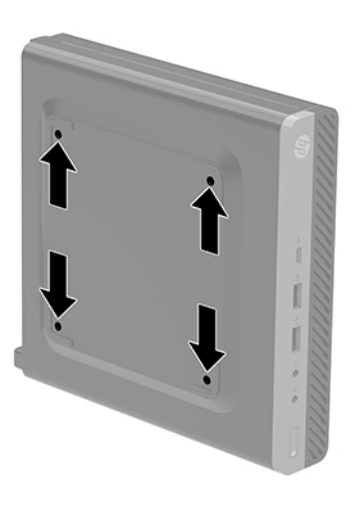

Hvis du vil feste skjermen til andre festeanordninger, følger du instruksjonene som følger med festeanordningen for å sikre at datamaskinen er trygt festet.

# <span id="page-13-0"></span>**Montere en tyverisikringskabel**

Tyverisikringslåsen som vises nedenfor kan brukes til å sikre datamaskinen.

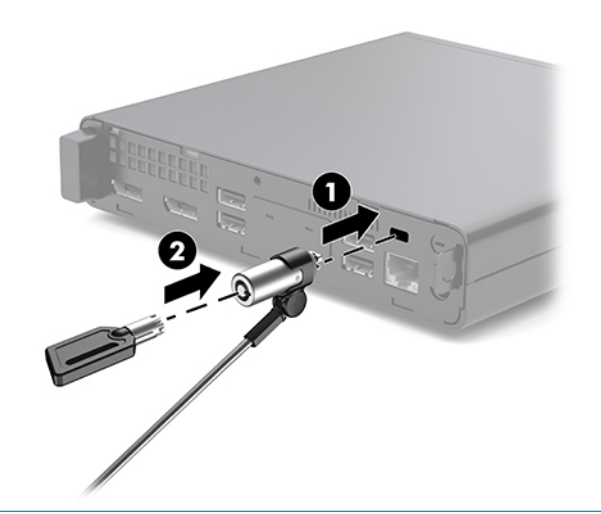

**MERK:** Tyverisikringskabelen er ment å virke avskrekkende, men kan ikke alltid hindre at datamaskinen blir skadet eller stjålet.

# **Koble til strømledningen**

Når du kobler til strømadapteren, er det viktig å følge fremgangsmåten nedenfor for å sikre at strømledningen ikke trekkes løs fra datamaskinen.

- **1.** Koble strømledningen til strømadapteren (1).
- **2.** Plugg strømledningen inn i en vekselstrøm-stikkontakt (2).
- **3.** Koble strømadapteret til strømkontakten på baksiden av datamaskinen (3).

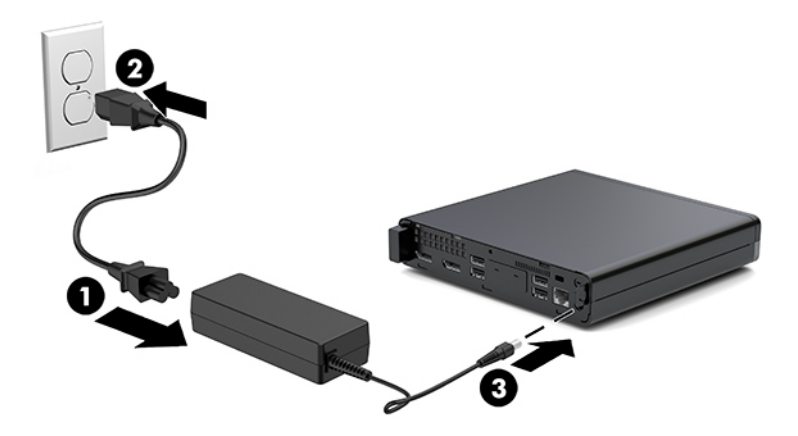

# <span id="page-14-0"></span>**3 Oppgraderinger av maskinvare**

# **Serviceegenskaper**

Datamaskinen har funksjoner som gjør det enkelt å oppgradere og utføre service på den. Ingen verktøy trengs til de fleste av installasjonsprosedyrene som er beskrevet i dette kapitlet.

# **Advarsler og forholdsregler**

Før du utfører oppgraderinger må du lese alle aktuelle instruksjoner, forsiktighetsregler og advarsler i denne håndboken.

ADVARSEL: Slik reduserer du faren for personskade forårsaket av elektrisk støt, varme overflater eller brann:

Ta strømledningen ut av stikkontakten, og la de interne systemkomponentene avkjøles før du berører dem.

Ikke koble telekommunikasjons- eller telefonkontakter til kontrollere for nettverksgrensesnitt (NIC).

Ikke deaktiver jordingen i strømledningen. Jordingen er en viktig sikkerhetsfunksjon.

Sett vekselstrømledningen i en jordet stikkontakt som er lett tilgjengelig til enhver tid.

Les håndboken *Sikkerhet og komfort* for å redusere faren for alvorlig skade. Her finner du en beskrivelse av riktig arbeidsstasjon, oppsett, sittestilling og gode helse- og arbeidsvaner for datamaskinbrukere. Du finner også viktig sikkerhetsinformasjon for bruk av elektrisk og mekanisk utstyr. Denne veiledningen finner du på Internett, [http://www.hp.com/ergo.](http://www.hp.com/ergo)

A **ADVARSEL:** Inneholder ladede og mekaniske deler.

Koble fra utstyrets strømforsyning før du tar av kabinettet.

Erstatt og sikre kabinettet før du lader utstyret på nytt.

**FORSIKTIG:** Statisk elektrisitet kan skade elektriske komponenter i datamaskinen eller tilleggsutstyret. Før du begynner på disse prosedyrene må du passe på at du har utladet eventuell statisk elektrisitet ved å berøre en jordet metallgjenstand. Se [Elektrostatisk utladning på side 36](#page-41-0) for å få mer informasjon.

Når datamaskinen er koblet til en strømkilde, er det alltid spenning på hovedkortet. Du må koble strømledningen fra strømkilden før du åpner datamaskinen for å unngå skade på de interne komponentene.

**WERK:** Utseendet til din datamaskinmodell kan avvike noe fra illustrasjonene i dette kapitlet.

# <span id="page-15-0"></span>**Ta ut og sette på igjen tilgangspanelet**

## **Fjerne tilgangspanelet**

**WERK:** Utseendet til din datamaskinmodell kan avvike noe fra illustrasjonen i dette avsnittet.

For å få tilgang til interne komponenter må du fjerne tilgangspanelet.

- ADVARSEL: For å redusere risikoen for personskade på grunn av varme overflater, må du la de interne systemkomponentene avkjøles før du berører dem.
	- **1.** Fjern/koble fra eventuelt sikkerhetsutstyr som forhindrer åpning av datamaskinen.
	- **2.** Koble alle flyttbare medier, som USB-flash-stasjoner, fra datamaskinen.
	- **3.** Slå av datamaskinen på riktig måte via operativsystemet, og slå deretter av eventuelle eksterne enheter.
	- **4.** Koble strømledningen fra stikkontakten, og koble fra eventuelle eksterne enheter.

**A FORSIKTIG:** Det er alltid spenning på hovedkortet så lenge systemet er koblet til en aktiv stikkontakt, uavhengig av om systemet er slått på eller ikke. Du må koble fra strømledningen for å unngå skade på de interne komponentene i datamaskinen.

- **5.** Hvis datamaskinen står på et stativ, må du først ta den løs. Plasser datamaskinen med høyre side opp på et stabilt underlag.
- **6.** Løsne tommelskruen (1) på bakpanelet som vist på følgende bilde.
	- **MERK:** Hvis det er nødvendig, kan en Torx T-15-skrutrekker brukes til å løsne fingerskruen.
- **7.** Skyv tilgangspanelet fremover og løft det av datamaskinen (2).

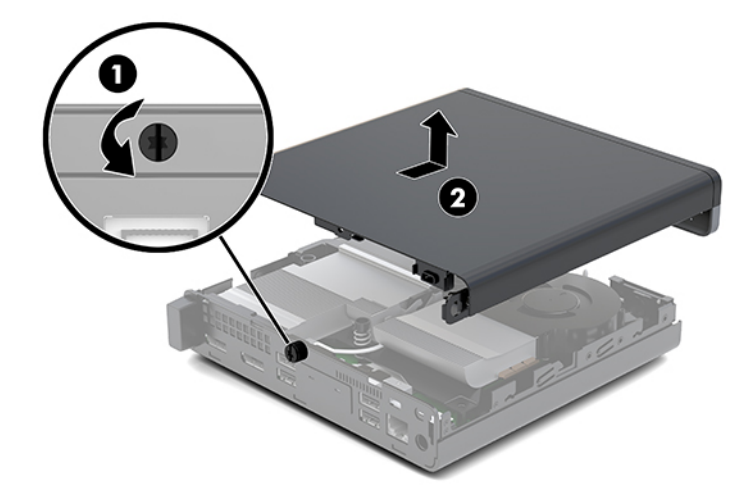

- ADVARSEL: For å redusere risikoen for personskade på grunn av varme overflater, må du la de interne systemkomponentene avkjøles før du berører dem.
- **8.** Hvis datamaskinen ligner på illustrasjonen nedenfor, er datamaskinen utstyrt med en disklret grafikkbehandlingsenhet (DGPU) som også må fjernes.
- **a.** Koble viftekontakten (1) fra hovedkortet.
- **b.** Fjern de tre skruene (2) som fester DGPU til hovedkortet.

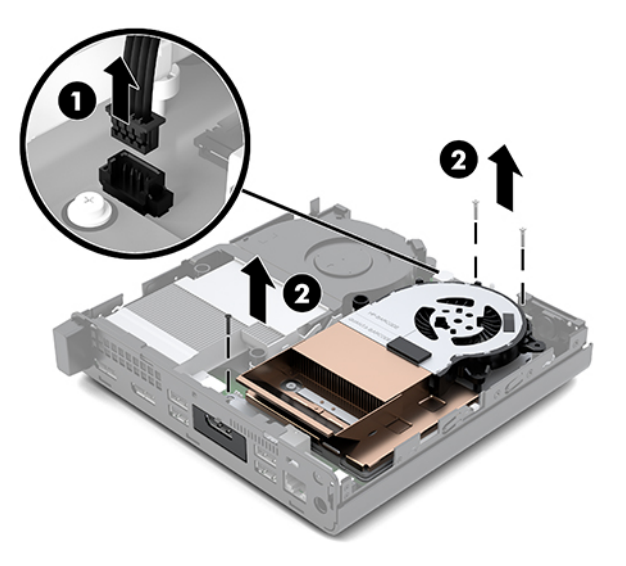

**c.** Løft DGPU opp av kategorien helt til høyre for viften, og trekk DGPU ut av rammen.

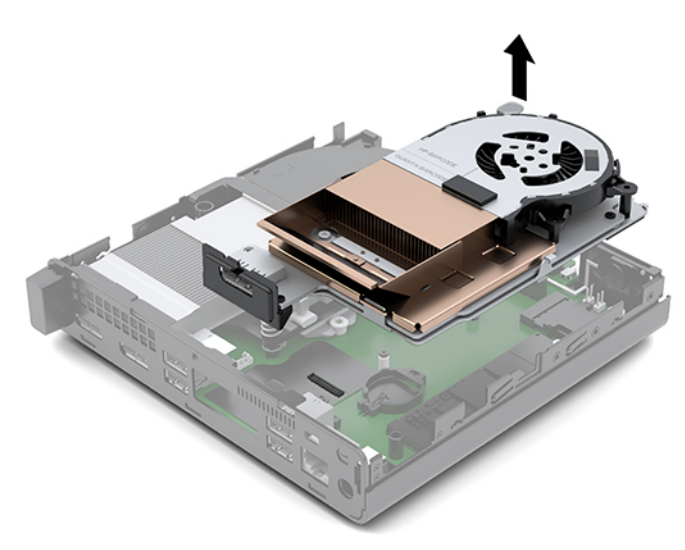

## <span id="page-17-0"></span>**Installere tilgangspanel**

- **WERK:** Utseendet til din datamaskinmodell kan avvike noe fra illustrasjonen i dette avsnittet.
	- **1.** Hvis datamaskinen ligner på illustrasjonen nedenfor, bytter du ut DGPU.
		- **a.** Angi DGPU i rammen og fest den til systemkortet med tre skruer: to skruene på vifteenden av DGPU og en skrue på det indre hjørnet på den motsatte enden av DGPU (1).
		- **b.** Sett viftekabelen inn i kontakten (2) på hovedkortet.

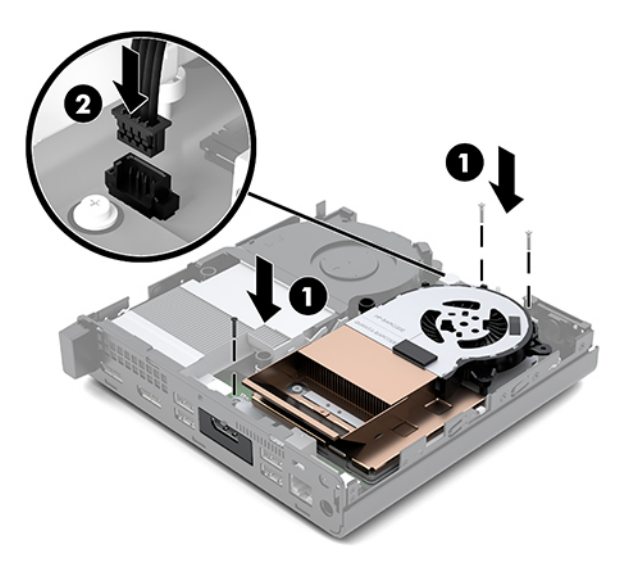

- **c.** Plasser tilgangspanelet på datamaskinen, og skyv det tilbake (1).
- **d.** Når tilgangspanelet skyves på plass, stram fingerskruen (2) for å feste tilgangspanelet på plass som vist på bildet.

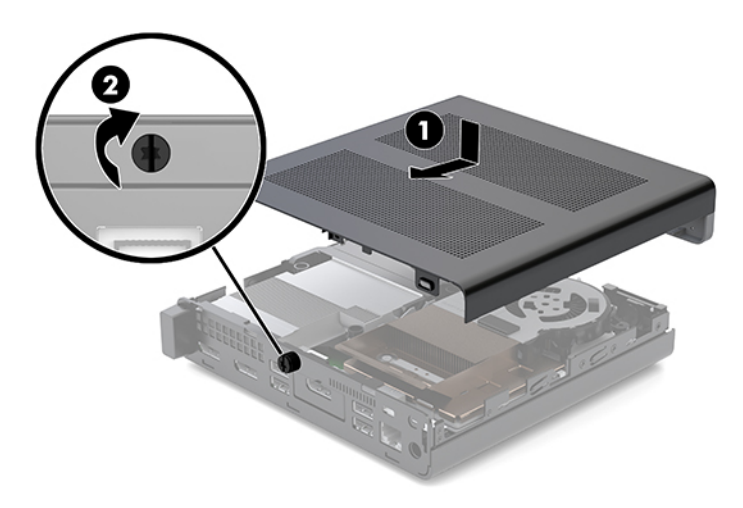

**MERK:** Utseendet til din datamaskinmodell kan avvike noe fra illustrasjonen i dette avsnittet.

**2.** Plasser tilgangspanelet på datamaskinen, og skyv det tilbake (1).

<span id="page-18-0"></span>**3.** Når tilgangspanelet skyves på plass, stram fingerskruen (2) for å feste tilgangspanelet på plass som vist på bildet.

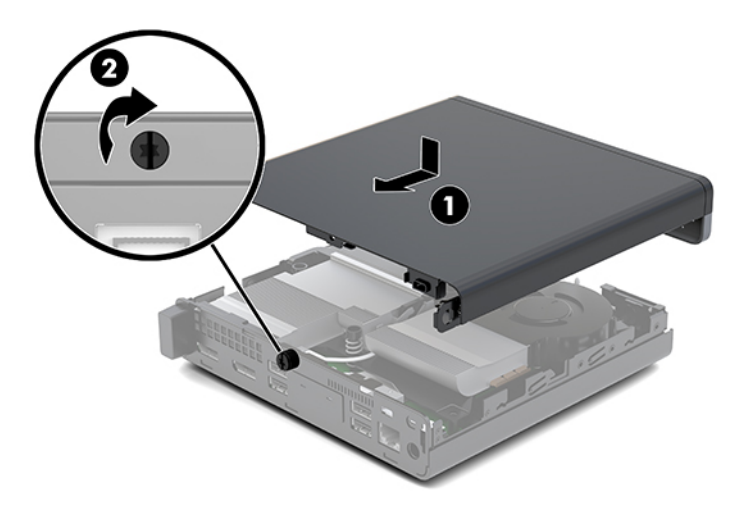

# **Oppgradere systemminnet**

Datamaskinen leveres med small outline, dual inline memory module (SODIMM). For å oppnå maksimal minnestøtte kan du installere opptil 32 GB med ekstra minne på systemkortet.

### **Minnemodulens spesifikasjoner**

For at systemet skal fungere, må minnemodulene overholde følgende spesifikasjoner

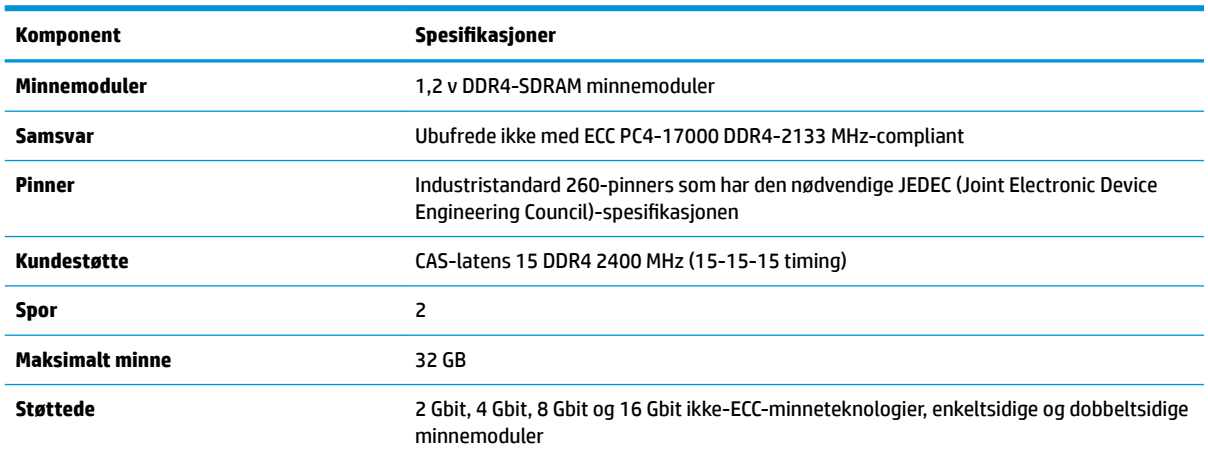

#### **Tabell 3-1 Minnemoduler og deres spesifikasjoner**

**MERK:** Systemet fungerer ikke riktig hvis du installerer minnemoduler som ikke støttes. Minnemoduler konstruert med x8 og x16 DDR-enheter støttes; minnemoduler konstruert med x4 SDRAM støttes ikke.

HP tilbyr oppgradert minne for denne datamaskinen, og råder kunder til å kjøpe det for å unngå kompatibilitetsproblemer med ustøtte minne fra tredjepart.

## <span id="page-19-0"></span>**Fylle inn minnemodulsporene**

Det er to minnemodulsokler på systemkortet, med én sokkel per kanal. Soklene er merket DIMM1 og DIMM3. DIMM1-sporet brukes i minnekanal B. DIMM3-sporet brukes i minnekanal A.

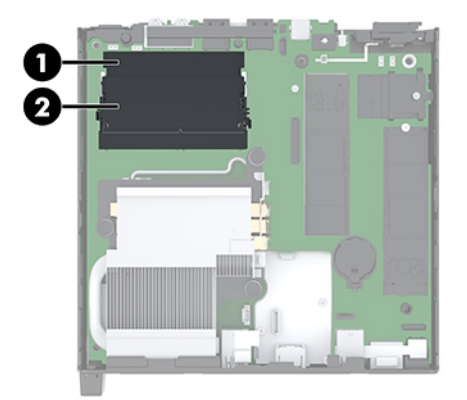

**Tabell 3-2 Minnemodulsporene og deres beskrivelser**

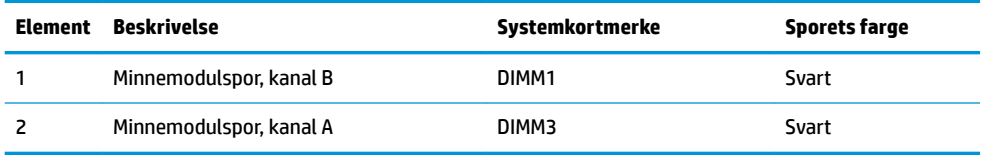

Systemet fungerer automatisk i enkeltkanalmodus, dobbeltkanalmodus eller fleksibel modus, avhengig av hvordan minnemodulene er installert.

- Systemet vil fungere i enkeltkanalmodus hvis minnemodulsoklene bare er besatt i én kanal.
- Systemet fungerer i dobbeltkanalmodus med høyere ytelse hvis minnekapasiteten til minnemodulen i kanal A er lik minnekapasiteten til minnemodulen i kanal B.
- Systemet fungerer i Ʈeksibel modus hvis den totale minnekapasiteten til minnemodulen i kanal A ikke er lik den totale minnekapasiteten til minnemodulen i kanal B. I fleksibel modus angir kanalen som inneholder den minste mengden minne, den totale mengden minne som er tilordnet dobbeltkanalen. Den resterende mengden minne blir tilordnet enkeltkanalen. Hvis én kanal har mer minne enn den andre, må kanal A besettes med mest minne.
- I alle moduser bestemmes maksimal driftshastighet av den tregeste minnemodulen i systemet.

## <span id="page-20-0"></span>**Installere en minnemodul**

**FORSIKTIG:** Du må koble fra strømledningen og vente ca. 30 sekunder på at strømmen tappes ut, før du legger til eller fjerner minnemoduler. Det er alltid spenning på minnemodulene så lenge datamaskinen er koblet til en aktiv stikkontakt, uavhengig av om systemet er slått på eller ikke. Hvis du legger til eller fjerner minnemoduler mens det er spenning til stede, kan dette føre til uopprettelig skade på minnemodulene eller hovedkortet.

Minnemodulsporene har gullbelagte metallkontakter. Når du oppgraderer minnet, er det viktig å bruke minnemoduler med gullbelagte metallkontakter for å forhindre at det oppstår korrosjon og/eller oksidasjon på grunn av at inkompatible metaller kommer i kontakt med hverandre.

Statisk elektrisitet kan skade elektroniske komponenter i datamaskinen eller tilleggskort. Før du begynner på disse prosedyrene må du passe på at du har utladet eventuell statisk elektrisitet ved å berøre en jordet metallgjenstand. Se [Elektrostatisk utladning på side 36](#page-41-0) for å få mer informasjon.

Pass på at du ikke berører noen av kontaktene når du håndterer en minnemodul. Dette kan skade modulen.

- **1.** Fjern/koble fra eventuelt sikkerhetsutstyr som forhindrer åpning av datamaskinen.
- **2.** Koble alle flyttbare medier, som USB-flash-stasjoner, fra datamaskinen.
- **3.** Slå av datamaskinen på riktig måte via operativsystemet, og slå deretter av eventuelle eksterne enheter.
- **4.** Koble strømledningen fra stikkontakten, og koble fra eventuelle eksterne enheter.
- **5.** Ta av tilgangspanelet.

Se [Fjerne tilgangspanelet på side 10](#page-15-0) for å få veiledning.

- ADVARSEL: For å redusere risikoen for personskade på grunn av varme overflater, må du la de interne systemkomponentene avkjøles før du berører dem.
- **6.** Vipp viften opp med forsidetappen og la den stå i opp-posisjon.
- **WERK:** Det er ikke nødvendig å fjerne viften helt for å ta ut eller installere en minnemodul.

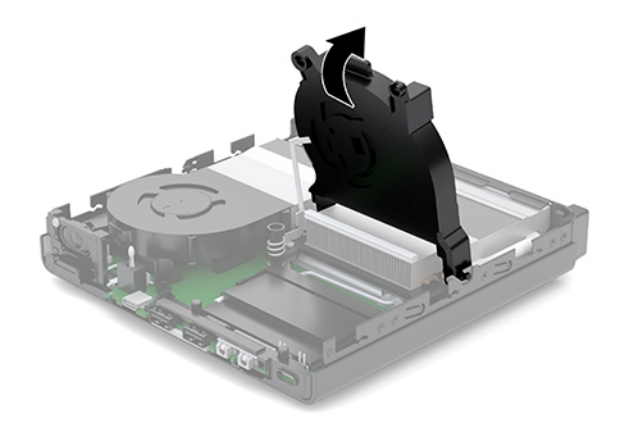

**7.** Finne minnemodulene på hovedkortet.

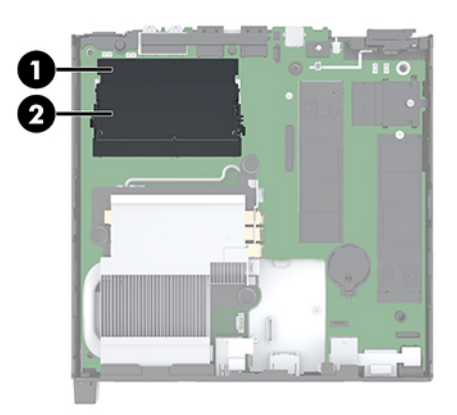

**8.** Fjern minnemodulen ved å skyve låsene (1) på hver side av minnemodulen utover, og deretter trekke minnemodulen (2) ut av sporet.

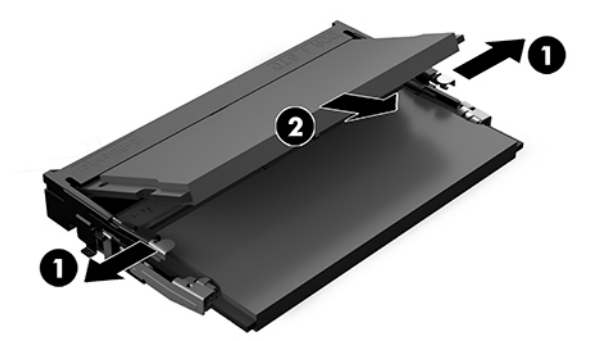

**9.** Skyv den nye minnemodulen (1) inn i sporet i en vinkel på omtrent 30° grader. Deretter trykker du ned minnemodulen (2) til den klikker på plass.

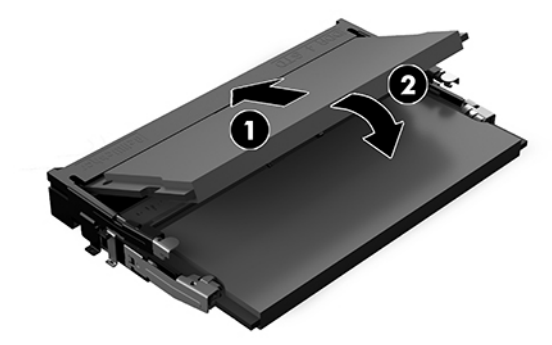

**MERK:** Minnemoduler kan installeres kun på én måte. Tilpass hakket på modulen med tappen på minnemodulsporet.

**10.** Vipp viften ned, og trykk deretter viften ned til den klikker på plass.

**A FORSIKTIG:** Unngå å trekke i viftekabelen.

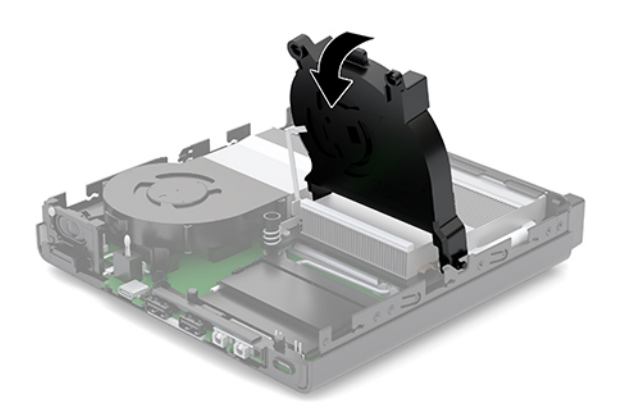

**11.** Installere tilgangspanelet.

Se [Installere tilgangspanel på side 12](#page-17-0) for å få veiledning.

- **12.** Hvis datamaskinen sto på et stativ, må du montere det igjen.
- **13.** Koble til igjen eksterne enheter og strømledningen, og slå deretter datamaskinen på. Datamaskinen registrerer automatisk det nye minnet.
- **14.** Lås eventuelt sikkerhetsutstyr som ble frakoblet da du tok av tilgangspanelet.

# <span id="page-23-0"></span>**Ta ut en harddisk**

- **MERK:** Forviss deg om at du har sikkerhetskopiert dataene på den gamle harddisken, før du fjerner den, slik at du kan overføre dem til den nye harddisken.
	- **1.** Fjern/koble fra eventuelt sikkerhetsutstyr som forhindrer åpning av datamaskinen.
	- **2.** Koble alle flyttbare medier, som USB-flash-stasjoner, fra datamaskinen.
	- **3.** Slå av datamaskinen på riktig måte via operativsystemet, og slå deretter av eventuelle eksterne enheter.
	- **4.** Koble strømledningen fra stikkontakten, og koble fra eventuelle eksterne enheter.

**A FORSIKTIG:** Det er alltid spenning på hovedkortet så lenge systemet er koblet til en aktiv stikkontakt, uavhengig av om systemet er slått på eller ikke. Du må koble fra strømledningen for å unngå skade på de interne komponentene i datamaskinen.

**5.** Ta av tilgangspanelet.

Se [Fjerne tilgangspanelet på side 10](#page-15-0) for å få veiledning.

- ADVARSEL: For å redusere risikoen for personskade på grunn av varme overflater, må du la de interne systemkomponentene avkjøles før du berører dem.
- **6.** For å fjerne harddisken, drei harddisklåsen opp og ut (1) for å frigjøre harddisken fra buret.
- **7.** Skyv stasjonen bakover inn i kabinettet til den stopper, og løft deretter stasjonen opp og ut av konsollen (2).
	- **MERK:** Strømkabelen fra hovedkortet er plassert i stasjonskonsollen og kobles fra når harddisken fjernes.

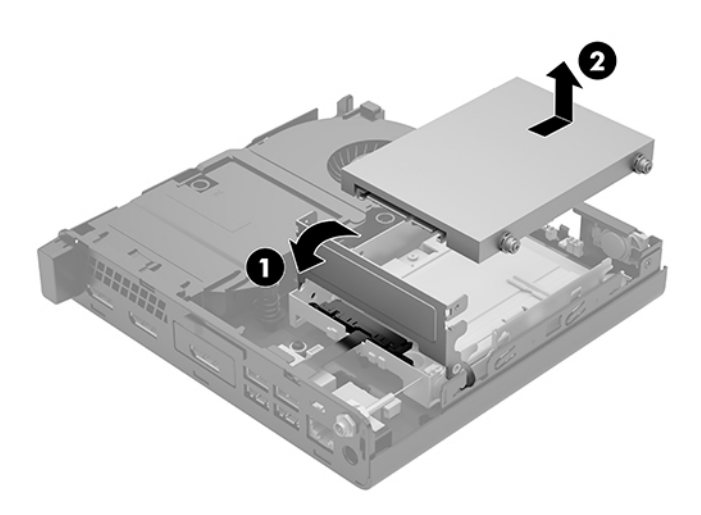

# <span id="page-24-0"></span>**Montere en harddisk**

- **MERK:** Forviss deg om at du har sikkerhetskopiert dataene på den gamle harddisken, før du fjerner den, slik at du kan overføre dem til den nye harddisken.
	- **1.** Når du skal skifte ut en harddisk, må du overføre de sølvfargede og blå styreskruene fra den gamle harddisken til den nye.

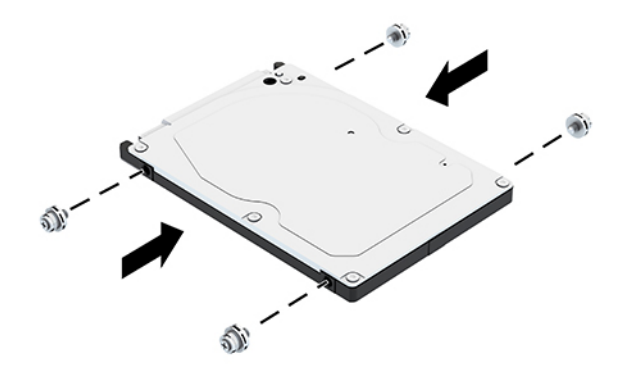

- **2.** Plasser styreskruene til harddisken på linje med sporene på harddiskkonsollen, trykk harddisken ned inn i konsollen. Deretter skyver du den (1) fremover til den stopper og låses på plass.
- **3.** Drei harddiskklåsen ned (2) for å koble fra harddisken.

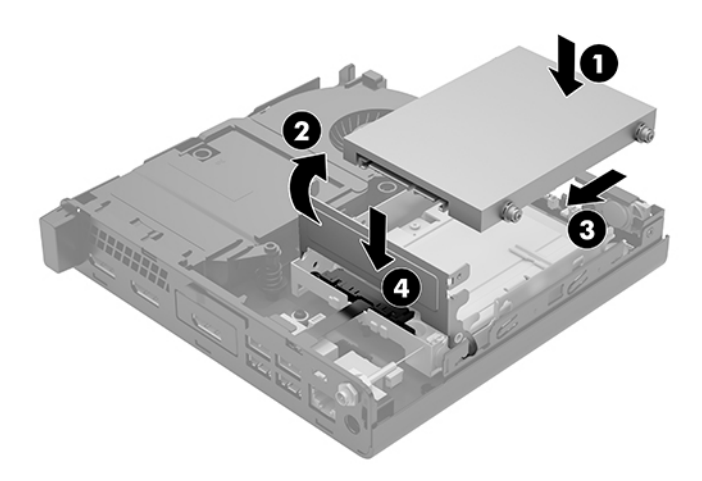

**4.** Installere tilgangspanelet.

Se [Installere tilgangspanel på side 12](#page-17-0) for å få veiledning.

**5.** Hvis datamaskinen sto på et stativ, må du montere det igjen.

- <span id="page-25-0"></span>**6.** Koble til igjen eksterne enheter og strømledningen, og slå deretter datamaskinen på.
- **7.** Lås eventuelt sikkerhetsutstyr som ble frakoblet da du tok av tilgangspanelet.

# **Bytte ut en M.2 PCIe solid state drive**

- **1.** Fjern/koble fra eventuelt sikkerhetsutstyr som forhindrer åpning av datamaskinen.
- **2.** Koble alle flyttbare medier, som USB-flash-stasjoner, fra datamaskinen.
- **3.** Slå av datamaskinen på riktig måte via operativsystemet, og slå deretter av eventuelle eksterne enheter.
- **4.** Koble strømledningen fra stikkontakten, og koble fra eventuelle eksterne enheter.
	- **A FORSIKTIG:** Det er alltid spenning på hovedkortet så lenge systemet er koblet til en aktiv stikkontakt, uavhengig av om systemet er slått på eller ikke. Du må koble fra strømledningen for å unngå skade på de interne komponentene i datamaskinen.
- **5.** Ta av tilgangspanelet.

Se [Fjerne tilgangspanelet på side 10](#page-15-0) for å få veiledning.

- A **ADVARSEL:** For å redusere risikoen for personskade på grunn av varme overflater, må du la de interne systemkomponentene avkjøles før du berører dem.
- **6.** Hvis datamaskinen ligner på illustrasjonen nedenfor, fjern viftemonteringen.
	- **a.** Koble viftemonteringspluggen (1) fra hovedkortet.
	- **b.** Løsne de tre festeskruene som sikrer viftemonteringen (2).
	- **c.** Løft vifteenheten ut av kabinettet (3).

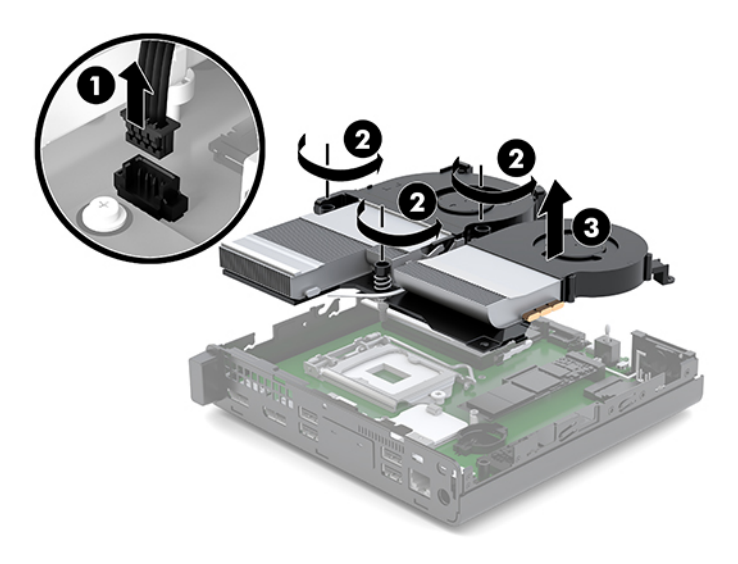

**7.** Finn SSD-stasjo.en på systemkortet.

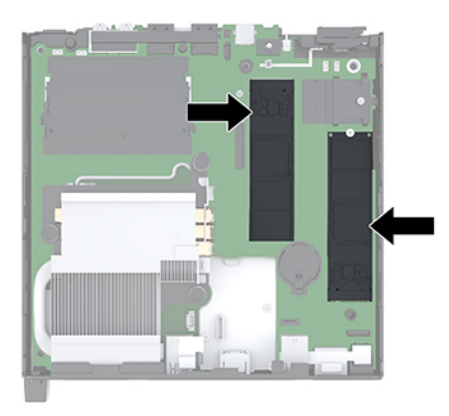

- **8.** Fjern skruen som fester en SSD-stasjon til hovedkortet (1).
- **9.** Ta tak i sidene på SSD-en, og trekk den forsiktig ut av sokkelen (2).
- **10.** Fjern skrueholderen fra SSD-stasjonen (3) for bruk på den nye SSD-stasjonen.

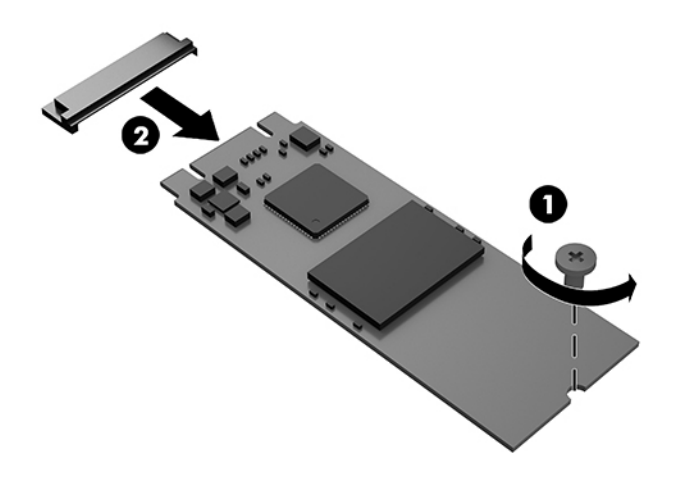

- **11.** Sett inn skrueholderen i niche på enden av den nye SSD-stasjonen (1).
- **12.** Sett den nye SSD-stasjonen inn i sokkelen på hovedkortet, og trykk SSD-stasjonkontaktene (2) fast inn i sokkelen.
- **MERK:** En SSD-stasjon kan bare installeres på én måte.

<span id="page-27-0"></span>**13.** Trykk SSD-stasjonen ned på hovedkortet og bruk skruen som følger med (3) til å feste SSD-stasjonen.

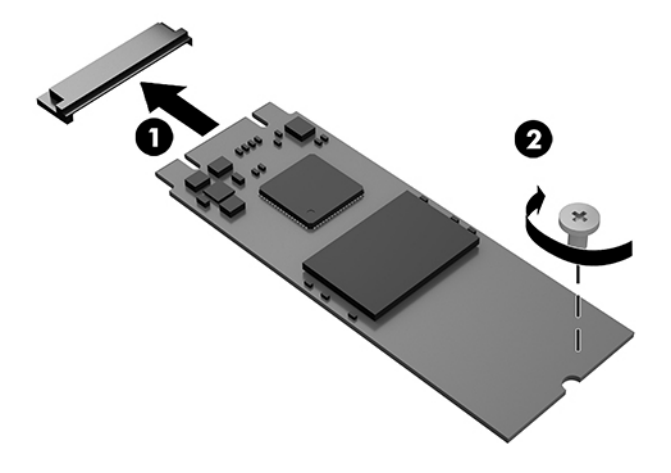

- **14.** Hvis datamaskinen ligner på illustrasjonen nedenfor, bytter du ut viftemonteringen.
	- **a.** Sett vifteenheten på plass (1).
	- **b.** Stram de tre festeskruene for å feste vifteenheten til rammen (2).
	- **c.** Koble til vifteenhetskontakten på hovedkortet (3).

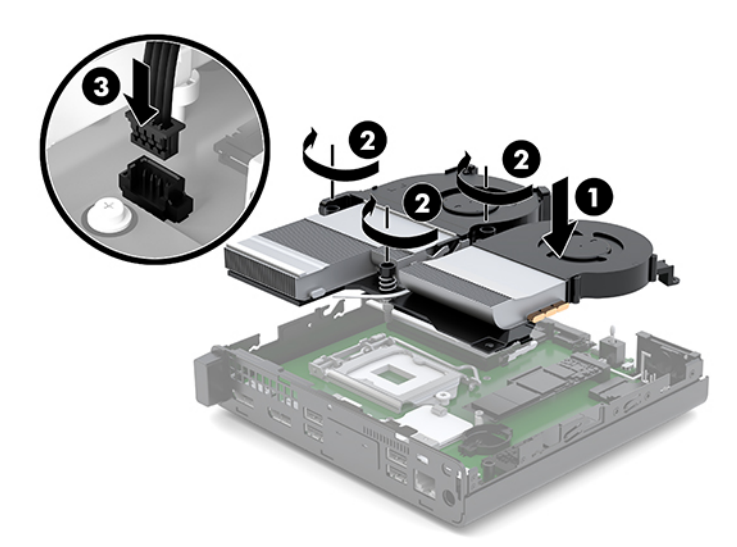

**15.** Installere tilgangspanelet.

Se [Installere tilgangspanel på side 12](#page-17-0) for å få veiledning.

- **16.** Hvis datamaskinen sto på et stativ, må du montere det igjen.
- **17.** Koble til igjen eksterne enheter og strømledningen, og slå deretter datamaskinen på.
- **18.** Lås eventuelt sikkerhetsutstyr som ble frakoblet da du tok av tilgangspanelet.

# <span id="page-28-0"></span>**Bytte ut WLAN-modulen**

- **1.** Fjern/koble fra eventuelt sikkerhetsutstyr som forhindrer åpning av datamaskinen.
- **2.** Koble alle flyttbare medier, som USB-flash-stasjoner, fra datamaskinen.
- **3.** Slå av datamaskinen på riktig måte via operativsystemet, og slå deretter av eventuelle eksterne enheter.
- **4.** Koble strømledningen fra stikkontakten, og koble fra eventuelle eksterne enheter.

**FORSIKTIG:** Det er alltid spenning på hovedkortet så lenge systemet er koblet til en aktiv stikkontakt, uavhengig av om systemet er slått på eller ikke. Du må koble fra strømledningen for å unngå skade på de interne komponentene i datamaskinen.

**5.** Ta av tilgangspanelet.

Se [Fjerne tilgangspanelet på side 10](#page-15-0) for å få veiledning.

- A ADVARSEL: For å redusere risikoen for personskade på grunn av varme overflater, må du la de interne systemkomponentene avkjøles før du berører dem.
- **6.** Hvis datamaskinen ligner på illustrasjonen nedenfor, fjern viftemonteringen.
	- **a.** Koble viftemonteringspluggen (1) fra hovedkortet.
	- **b.** Løsne de tre festeskruene som sikrer viftemonteringen (2).
	- **c.** Løft vifteenheten ut av kabinettet (3).

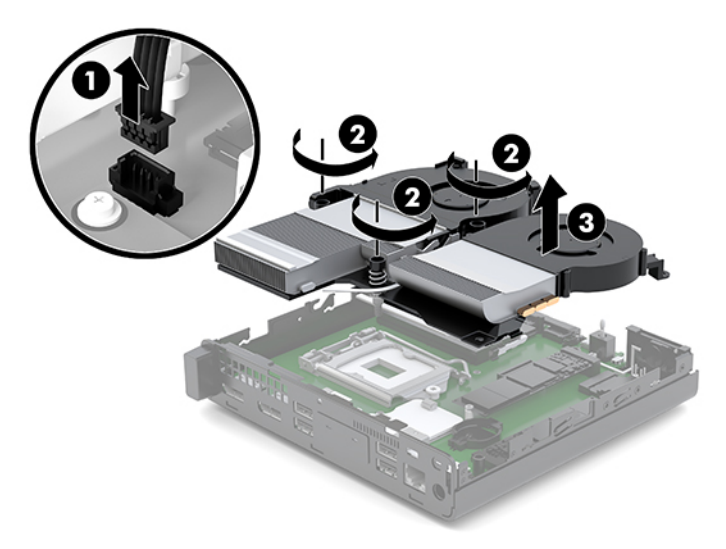

**7.** Finn WLAN-modulen på hovedkortet.

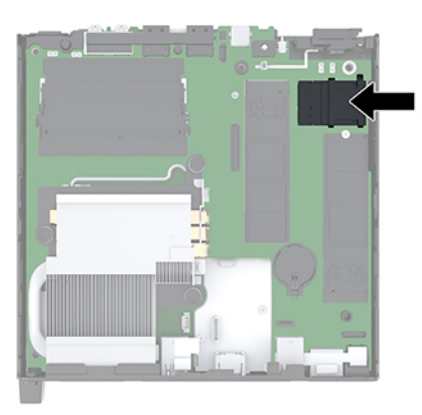

- **8.** Koble begge antennekablene (1) fra WLAN-modulen.
- **MERK:** Du må bruke et lite verktøy, for eksempel en pinsett eller en spisstang, for å koble fra og koble til antennekablene.
- **9.** Fjern skruen (2) som fester WLAN-modulen til hovedkortet.
- **10.** Ta tak i sidene av WLAN-modulen (3) og dra den ut av sokkelen.

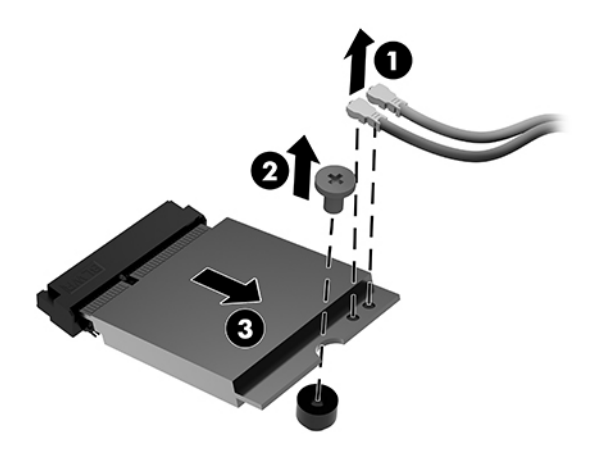

- **11.** Sett inn den nye WLAN-modulen i sokkelen på hovedkortet. Trykk WLAN-modulkontaktene fast inn i sokkelen (1).
	- **MERK:** En WLAN-modul kan installeres kun på én måte.
- **12.** Trykk WLAN-modulen ned til hovedkortet, og bruk skruen som følger med for å feste modulen (2).

<span id="page-30-0"></span>**13.** Få merket på hver antennekabel til å stemme med den korresponderende kontakten på WLAN-modulen og fest antennene (3) til kontaktene.

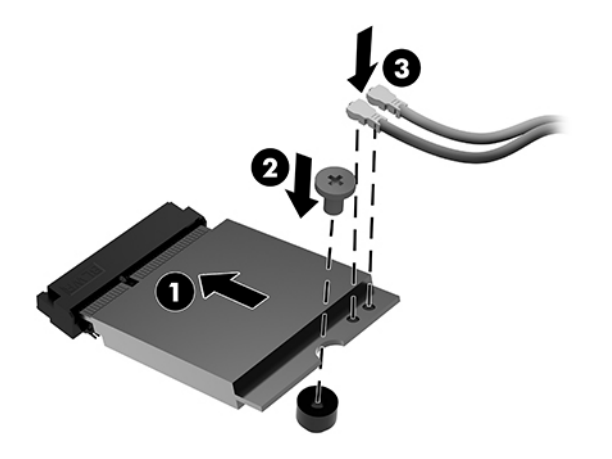

- **14.** Hvis datamaskinen ligner på illustrasjonen nedenfor, bytter du ut viftemonteringen.
	- **a.** Sett vifteenheten på plass (1).
	- **b.** Stram de tre festeskruene for å feste vifteenheten til rammen (2).
	- **c.** Koble til vifteenhetskontakten på hovedkortet (3).

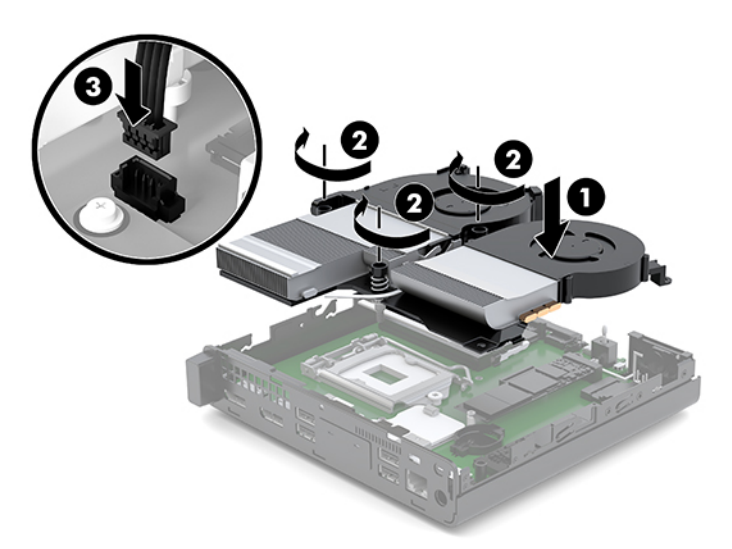

**15.** Installere tilgangspanelet.

Se [Installere tilgangspanel på side 12](#page-17-0) for å få veiledning.

- **16.** Hvis datamaskinen sto på et stativ, må du montere det igjen.
- **17.** Koble til igjen eksterne enheter og strømledningen, og slå deretter datamaskinen på.
- **18.** Lås eventuelt sikkerhetsutstyr som ble frakoblet da du tok av tilgangspanelet.

## <span id="page-31-0"></span>**Installere en ekstern antenne**

Interne WLAN-antenner er standard. Hvis datamaskinen skal installeres i et metallhus, eller et annet kabinett, bør, eller må, det brukes en ekstern WLAN-antenne.

- **1.** Fjern/koble fra eventuelt sikkerhetsutstyr som forhindrer åpning av datamaskinen.
- **2.** Koble alle flyttbare medier, som USB-flash-stasjoner, fra datamaskinen.
- **3.** Slå av datamaskinen på riktig måte via operativsystemet, og slå deretter av eventuelle eksterne enheter.
- **4.** Koble strømledningen fra stikkontakten, og koble fra eventuelle eksterne enheter.
	- **A FORSIKTIG:** Det er alltid spenning på hovedkortet så lenge systemet er koblet til en aktiv stikkontakt, uavhengig av om systemet er slått på eller ikke. Du må koble fra strømledningen for å unngå skade på de interne komponentene i datamaskinen.
- **5.** Ta av tilgangspanelet.

Se [Fjerne tilgangspanelet på side 10](#page-15-0) for å få veiledning.

- ADVARSEL: For å redusere risikoen for personskade på grunn av varme overflater, må du la de interne systemkomponentene avkjøles før du berører dem.
- **6.** Hvis datamaskinen ligner på illustrasjonen nedenfor, fjern viftemonteringen.
	- **a.** Koble viftemonteringspluggen (1) fra hovedkortet.
	- **b.** Løsne de tre festeskruene som sikrer viftemonteringen (2).
	- **c.** Løft vifteenheten ut av kabinettet (3).

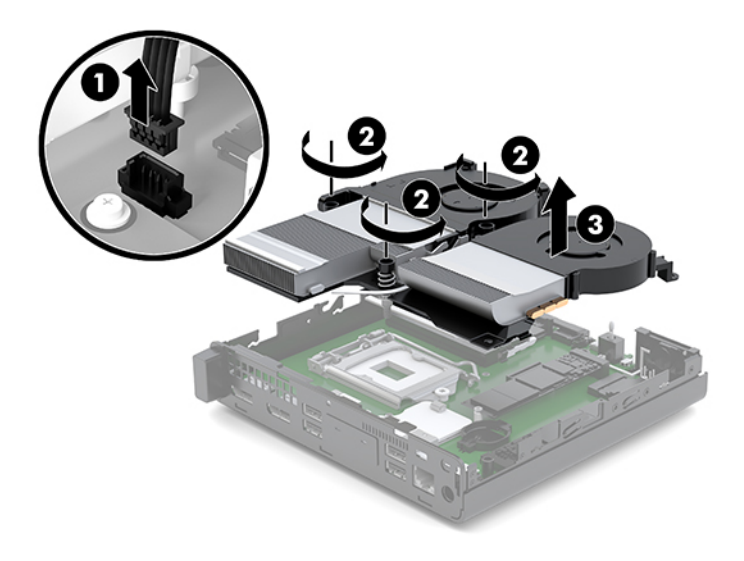

**7.** Finn WLAN-modulen på hovedkortet.

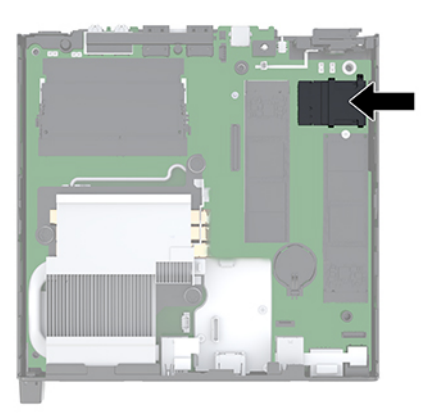

**8.** Koble de interne antennene fra WLAN-modulen.

Se [Bytte ut WLAN-modulen på side 23](#page-28-0) for å få veiledning.

- **9.** Finn begge posisjonene for de eksterne antennene på kabinettet.
- **10.** For å vise utløsningsfunksjonene på venstre side av bakpanelet, Fjern antennen dekselet ved trykker skjermhodet nedover på antennedeksel (1) og trekke det bort (2) fra panelet.
- **11.** Sett inn en Phillips-skrutrekker i hver av utløsningsfunksjonene, og drei (3) for å fjerne maskeringsdekselet.

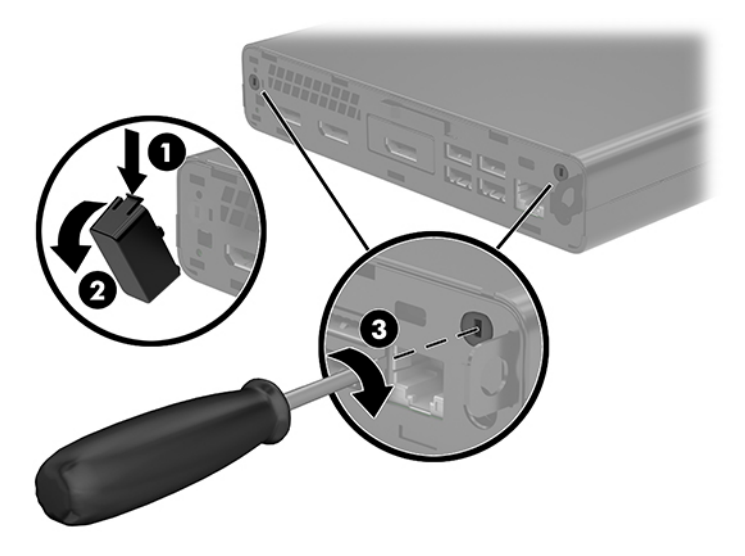

**12.** Mat den eksterne antennekabelen gjennom hvert hull (1) og stram til mutteren (2) for å sikre kabelen.

<span id="page-33-0"></span>**13.** Koble den eksterne antennen (3) og skru på plass (4).

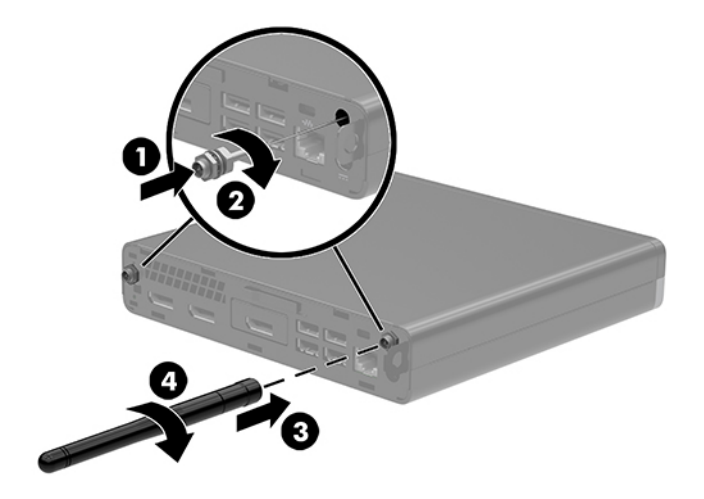

- **14.** Hvis datamaskinen ligner på illustrasjonen nedenfor, bytter du ut viftemonteringen.
	- **a.** Sett vifteenheten på plass (1).
	- **b.** Stram de tre festeskruene for å feste vifteenheten til rammen (2).
	- **c.** Koble til vifteenhetskontakten på hovedkortet (3).

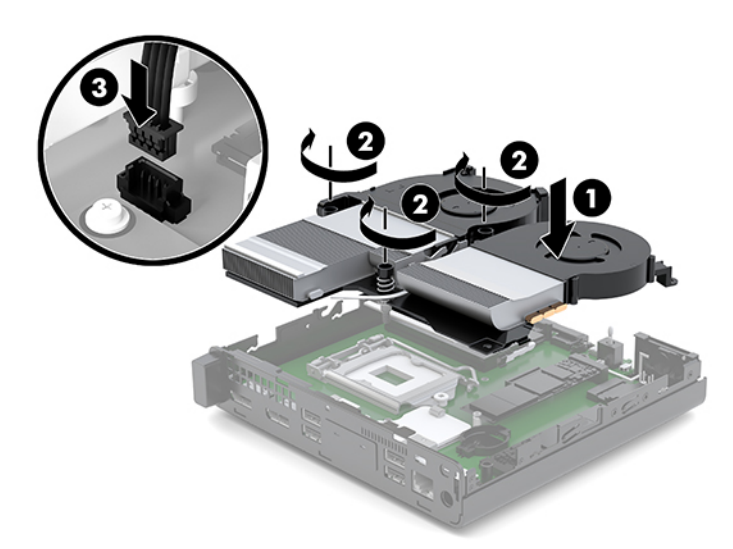

**15.** Installere tilgangspanelet.

Se [Installere tilgangspanel på side 12](#page-17-0) for å få veiledning.

- **16.** Hvis datamaskinen sto på et stativ, må du montere det igjen.
- **17.** Koble til igjen eksterne enheter og strømledningen, og slå deretter datamaskinen på.
- **18.** Lås eventuelt sikkerhetsutstyr som ble frakoblet da du tok av tilgangspanelet.

## <span id="page-34-0"></span>**Bytte batteri**

Batteriet som følger med datamaskinen leverer strøm til sanntidsklokken. Når du skifter ut batteriet må du bruke samme type batteri som opprinnelig var installert i datamaskinen. Datamaskinen leveres med et 3 volts litium knappebatteri.

**ADVARSEL:** Datamaskinen inneholder et internt litium-mangandioksid batteri. Det er risiko for brann og forbrenninger hvis batteriet ikke behandles riktig. Slik minsker du risikoen for personskade:

Ikke prøv å lade batteriet.

Må ikke utsettes for temperaturer over 60 °C (140 °F).

Du må ikke demontere, knuse eller stikke hull på batteriet, eller kortslutte de eksterne kontaktene, og batteriet må ikke utsettes for åpen flamme eller legges i vann.

Batteriet må bare skiftes ut med ekstrabatterier fra HP beregnet på dette produktet.

**FORSIKTIG:** Før du skifter ut batteriet, er det viktig å ta en sikkerhetskopi av datamaskinens CMOSinnstillinger. Når batteriet fjernes eller skiftes ut, fjernes også CMOS-innstillingene.

Statisk elektrisitet kan skade de elektroniske komponentene i datamaskinen eller ekstrautstyr. Før du begynner på disse prosedyrene må du passe på at du har utladet eventuell statisk elektrisitet ved å berøre en jordet metallgjenstand.

**MERK:** Du kan forlenge levetiden til litiumbatteriet ved å koble datamaskinen til strømkontakten i veggen. Litiumbatteriet er bare i bruk når datamaskinen IKKE er koblet til strømkontakten.

HP oppfordrer kundene til å levere brukt elektronisk maskinvare, originale HP-blekkpatroner og oppladbare batterier til gjenvinning. Hvis du vil ha mer informasjon om gjenvinningsprogrammer, kan du gå til [http://www.hp.com/recycle.](http://www.hp.com/recycle)

- **1.** Fjern/koble fra eventuelt sikkerhetsutstyr som forhindrer åpning av datamaskinen.
- **2.** Koble alle flyttbare medier, som USB-flash-stasjoner, fra datamaskinen.
- **3.** Slå av datamaskinen på riktig måte via operativsystemet, og slå deretter av eventuelle eksterne enheter.
- **4.** Koble strømledningen fra stikkontakten, og koble fra eventuelle eksterne enheter.

**FORSIKTIG:** Det er alltid spenning på hovedkortet så lenge systemet er koblet til en aktiv stikkontakt, uavhengig av om systemet er slått på eller ikke. Du må koble fra strømledningen for å unngå skade på de interne komponentene i datamaskinen.

**5.** Ta av tilgangspanelet.

Se [Fjerne tilgangspanelet på side 10](#page-15-0) for å få veiledning.

ADVARSEL: For å redusere risikoen for personskade på grunn av varme overflater, må du la de interne systemkomponentene avkjøles før du berører dem.

- **6.** Hvis datamaskinen ligner på illustrasjonen nedenfor, fjern viftemonteringen.
	- **a.** Koble viftemonteringspluggen (1) fra hovedkortet.
	- **b.** Løsne de tre festeskruene som sikrer viftemonteringen (2).

**c.** Løft vifteenheten ut av kabinettet (3).

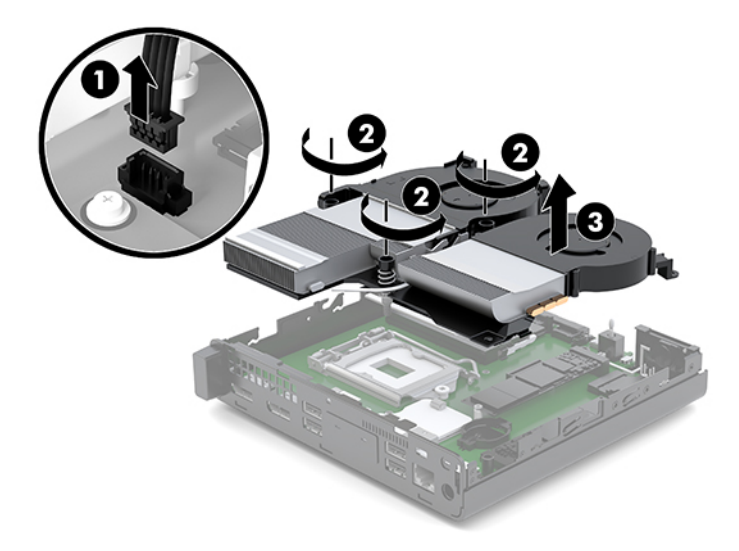

**7.** Finn frem til batteriet og batteriholderen på systemkortet.

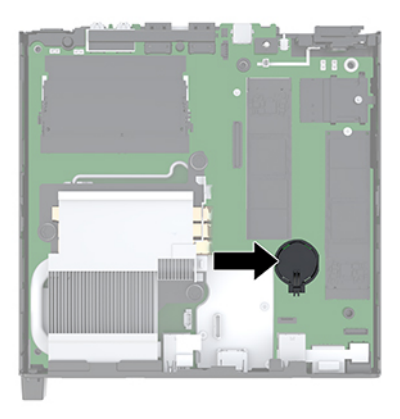

**MERK:** Du må kanskje bruke et lite verktøy, for eksempel en pinsett eller en nebbtang, til å fjerne og skifte ut batteriet.

<span id="page-36-0"></span>**8.** For å løsne batteriet fra holderen klemmer du sammen metallklemmen som går ut over kanten på batteriet (1). Når batteriet løsner, løfter du det ut (2).

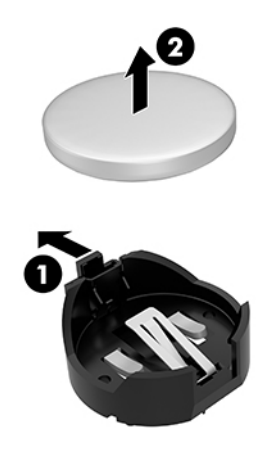

**9.** For å sette inn det nye batteriet skyver du kanten på det nye batteriet i holderen med den positive siden opp (1). Skyv den andre kanten ned helt til klemmen smetter over den andre kanten av batteriet (2).

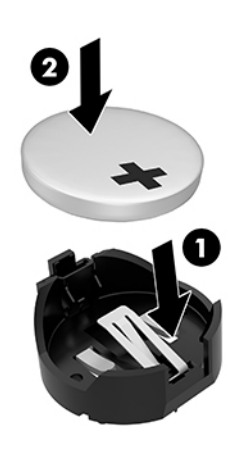

- **10.** Hvis datamaskinen ligner på illustrasjonen nedenfor, bytter du ut viftemonteringen.
	- **a.** Sett vifteenheten på plass (1).
	- **b.** Stram de tre festeskruene for å feste vifteenheten til rammen (2).

**c.** Koble til vifteenhetskontakten på hovedkortet (3).

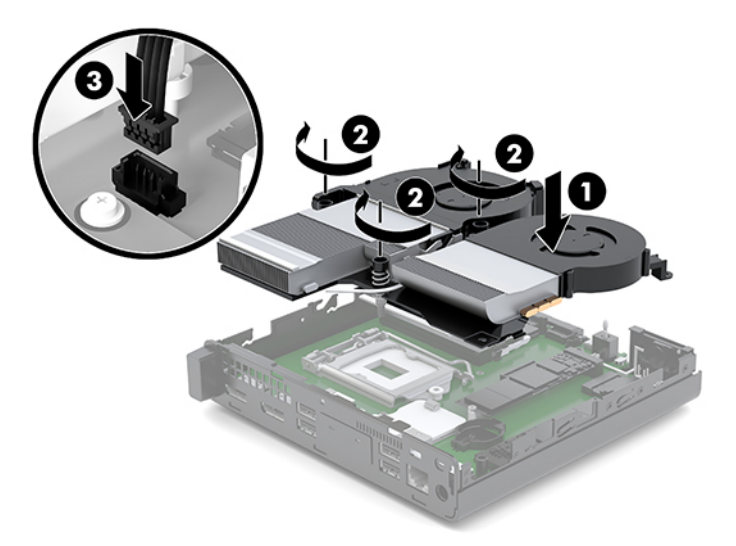

**11.** Sett på plass tilgangspanelet.

Se [Installere tilgangspanel på side 12](#page-17-0) for å få veiledning.

- **12.** Hvis datamaskinen sto på et stativ, må du montere det igjen.
- **13.** Koble til igjen eksterne enheter og strømledningen, og slå deretter datamaskinen på.
- **14.** Lås eventuelt sikkerhetsutstyr som ble frakoblet da du tok av datamaskinens tilgangspanel.
- **15.** Tilbakestill dato og klokkeslett, passordene dine og alle spesielle systeminnstillinger ved hjelp av Computer Setup.

# <span id="page-38-0"></span>**Synkronisere det valgfrie trådløse tastaturet og musen**

Musen og tastaturet er synkronisert på fabrikken. Ta ut batteriene og sett de inn igjen dersom musen og tastaturet ikke fungerer. Hvis musen og tastaturet fremdeles ikke er synkronisert, følger du denne fremgangsmåten for å synkronisere de på nytt manuelt.

**1.** Koble mus- og tastatur-USB-enheten til en USB 2.0-port. Sørg for at mus- og tastatur-USB-enheten er minst 3 cm fra neste nærmeste USB-enhet.

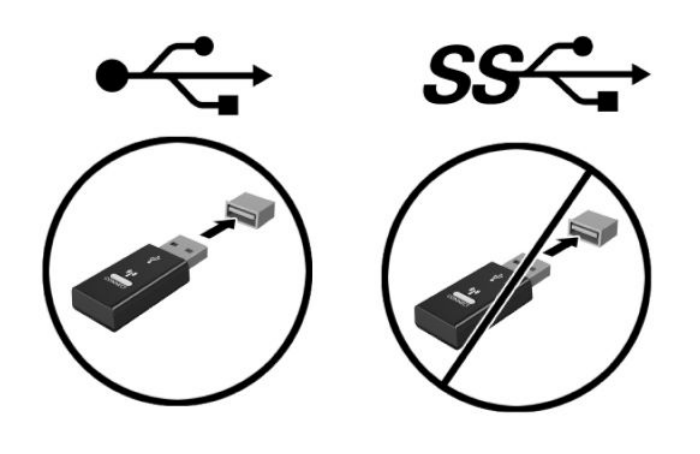

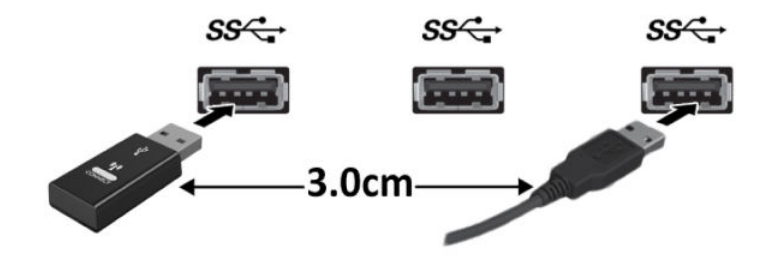

**2.** Trykk inn tilkoblingsknappen på mus- og tastaturdonglen i fem sekunder.

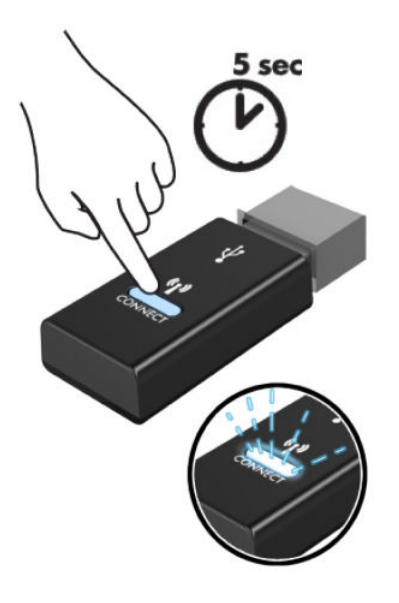

**3.** Med tastaturet 30 cm fra mus- og tastatur-USB-enheten, trykk på tilkoblingsknappen på undersiden av tastaturet.

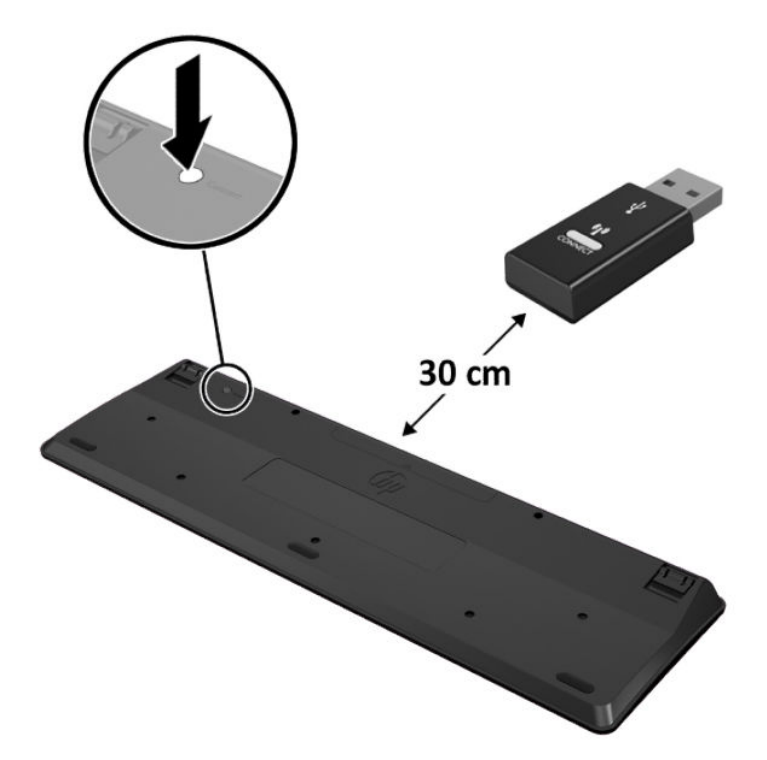

**4.** Med musen 30 cm fra mus- og tastatur-USB-enhet, trykk på tilkoblingsknappen på undersiden av musen.

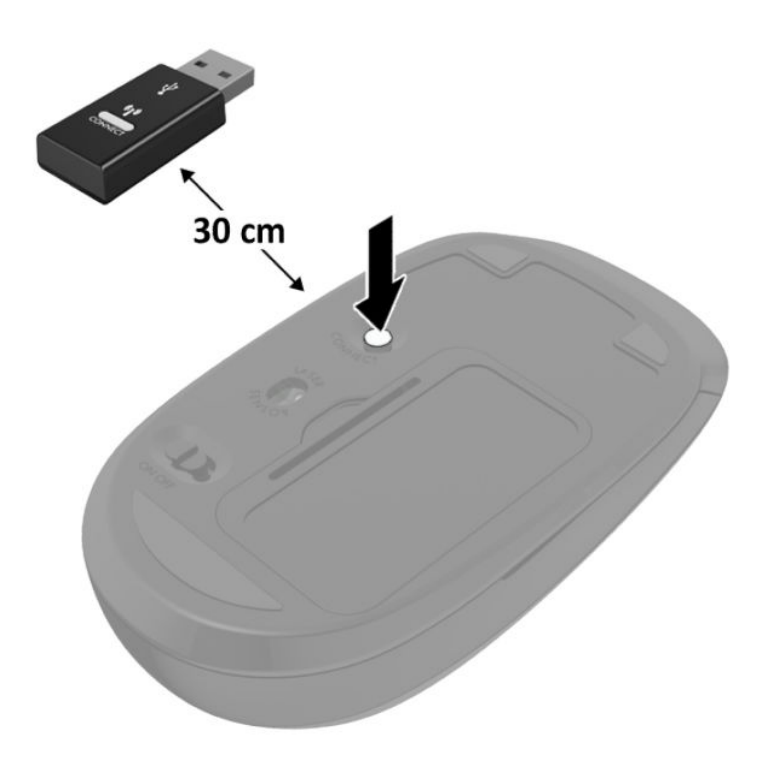

**MERK:** Ta ut batteriene og sett de inn igjen dersom musen og tastaturet fremdeles ikke fungerer. Synkroniser tastaturet og musen igjen dersom musen og tastaturet fremdeles ikke er synkronisert.

# <span id="page-41-0"></span>**A Elektrostatisk utladning**

En utladning av statisk elektrisitet fra en finger eller en annen leder kan skade systemkort eller andre statiskfølsomme enheter. Denne typen skade kan redusere levetiden til enheten.

# **Forhindre elektrostatisk skade**

Ta følgende forholdsregler for å forhindre elektrostatisk skade:

- Unngå håndkontakt ved å transportere og oppbevare produktene i statisk-sikre beholdere.
- Oppbevar elektrostatisk-følsomme deler i beholderne til de kommer til statisk-frie arbeidsstasjoner.
- Plasser deler på en jordet overflate før du tar dem ut av beholderne.
- Unngå å berøre pinner, ledninger og kretser.
- Vær alltid skikkelig jordet når du berører en statisk-følsom komponent eller montasje.

## **Jordingsmetoder**

Det finnes flere jordingsmetoder. Bruk en eller flere av de følgende metodene når du håndterer eller installerer elektrostatisk-følsomme deler:

- Bruk en håndleddsstropp som er koblet til en jordet arbeidsstasjon eller et kabinett med en jordingsledning. Håndleddsstropper er fleksible stropper med minimum 1 megohm +/- 10 prosent motstand i jordingsledningen. For å oppnå riktig jording må du bære jordingsstroppen tett inntil huden.
- Bruk hælstropper, tåstropper eller støvlestropper ved arbeidsstasjoner som står. Bruk stroppene på begge føtter når du står på ledende gulv eller spredende gulvmatter.
- Bruk ledende feltserviceverktøy.
- Bruk et bærbart feltservicesett med en sammenbrettbar statisk-spredende arbeidsmatte.

Hvis du ikke har noe av det foreslåtte utstyret for riktig jording, kan du kontakte en HP-autorisert forhandler eller tjenesteleverandør.

**MERK:** Hvis du ønsker mer informasjon om statisk elektrisitet, kan du kontakte en HP-autorisert forhandler eller tjenesteleverandør.

# <span id="page-42-0"></span>**B Retningslinjer for bruk, vedlikehold og klargjøring til forsendelse av datamaskinen**

# **Retningslinjer for bruk og vedlikehold av datamaskinen**

Følg disse retningslinjene for å sette opp og vedlikeholde datamaskinen og skjermen:

- Hold datamaskinen unna høy fuktighet, direkte solskinn og sterk varme eller kulde.
- Bruk datamaskinen på et stødig, jevnt underlag. La det være omtrent 10,2 cm (4 tommer) klaring på alle ventilerte sider av datamaskinen og over skjermen for tilstrekkelig lufting.
- Du må aldri begrense luftstrømmen inn i datamaskinen ved å blokkere lufteåpninger eller luftinntak. Ikke plasser tastaturet, med tastaturføttene nede, direkte mot fronten på den stasjonære maskinen da dette også begrenser luftstrømmen.
- Du må aldri bruke datamaskinen mens tilgangspanelet eller noen av utvidelseskortspordekslene er fjernet.
- Datamaskiner må ikke stables oppå hverandre eller plasseres så nær hverandre at de utsettes for hverandres resirkulerte eller forhåndsoppvarmede luft.
- Hvis datamaskinen skal brukes i et eget avlukke, må det sørges for inngående og utgående ventilasjon i avlukket, og retningslinjene for bruk som er nevnt ovenfor, gjelder også her.
- Hold væsker borte fra datamaskinen og tastaturet.
- Lufteåpningene på skjermen må aldri tildekkes med noen former for materiale.
- Installer eller aktiver styringsfunksjoner fra operativsystemet eller annen programvare, inkludert hvilemodus.
- Slå av datamaskinen før du gjør noe av følgende:
	- Tørker av utsiden av datamaskinen med en myk, fuktig klut etter behov. Bruk av rengjøringsprodukter kan misfarge eller skade overflatebehandlingen.
	- Lufteåpningene på alle ventilerte sider av datamaskinen bør rengjøres fra tid til annen. Lo, støv og andre fremmedlegemer kan blokkere lufteåpningene og begrense luftstrømmen.

# <span id="page-43-0"></span>**Klargjøring for forsendelse**

Følg disse forslagene når du klargjør datamaskinen for forsendelse:

- **1.** Ta sikkerhetskopi av 66D-filene til en ekstern lagringsenhet. Pass på at sikkerhetskopimediene ikke utsettes for elektriske eller magnetiske impulser under oppbevaring eller under transport.
- **2.** Ta ut og oppbevar alle flyttbare medier.
- **3.** Slå av datamaskinen og eksterne enheter.
- **4.** Koble strømledningen fra stikkontakten og deretter fra datamaskinen.
- **5.** Koble systemkomponentene og eksterne enheter fra strømkildene, og deretter fra datamaskinen.
- **MERK:** Kontroller at alle kort sitter riktig i kortsporene før datamaskinen sendes.
- **6.** Pakk systemkomponentene og de eksterne enhetene i originalemballasjen eller lignende emballasje med tilstrekkelig emballasjemateriale til å beskytte dem.

# <span id="page-44-0"></span>**C Tilgjengelighet**

# **Tilgjengelighet**

HP jobber med å innarbeide mangfold, inkludering og arbeid/fritid i bedriftens helhet, slik at den reflekter alt vi gjør. Her kommer noen eksempler på hvordan vi lar forskjellene våre jobbe for å skape et inkluderende miljø som er rettet mot å koble sammen personene og teknologiens kraft over hele verden.

### **Finne teknologiverktøyene du trenger**

Teknologi kan frigjøre potensialet ditt. Hjelpeteknologier fjerner hindre og hjelper deg med å bli uavhengig i hjemmet, på jobben og i samfunnet. Hjelpeteknologi bidrar til å øke, vedlikeholde og forbedre den funksjonelle kapasiteten til elektronisk teknologi og informasjonsteknologi. Se [Finne den beste](#page-45-0) [hjelpeteknologien på side 40](#page-45-0) for mer informasjon.

### **Vår forpliktelse**

HP forplikter seg til å tilby produkter og tjenester som er tilgjengelig for personer med funksjonshemninger. Denne forpliktelsen støtter selskapets målsetninger om mangfold, og dette hjelper oss å sikre at fordelene teknologien tilbyr, er tilgjengelig for alle.

Målet vårt for tilgjengelighet er å konstruere, produsere og markedsføre produkter og tjenester som kan brukes effektivt av alle, inkludert personer med funksjonshemninger, enten på et frittstående grunnlag eller med aktuelle hjelpeenheter.

For å oppnå dette målet fastsetter disse retningslinjene for tilgjengelighet sju målsetninger for å hjelpe til å rettlede handlingene våre som et selskap. Alle HPs ledere og ansatte forventes å støtte disse målsetningene og implementeringen av disse i henhold til sine roller og ansvarsområder:

- Heve nivået for bevissthet rundt tilgjengelighetsproblemer i selskapet og gi våre medarbeidere opplæringen de trenger for å utvikle, produserer, markedsføre og levere tilgjengelige produkter og tjenester.
- Utvikle retningslinjer for tilgjengelighet, for produkter og tjenester samt holde produktutviklingsgrupper ansvarlig for å implementere disse retningslinjene der dette er konkurransemessig, teknisk og økonomisk gjennomførbart.
- Inkludere personer med funksjonshemninger i utformingen av retningslinjer for tilgjengelighet og i utviklingen og testingen av produkter og tjenester.
- Dokumentere tilgjengelighetsfunksjoner og offentliggjøre informasjon om produktene og tjenestene våre i en tilgjengelig form.
- Opprette forbindelser med ledende leverandører av hjelpeteknologier og -løsninger.
- <span id="page-45-0"></span>Støtte intern og ekstern forskning og utvikling som vil forbedre hjelpeteknologier som er relevante for våre produkter og tjenester.
- Støtte og bidra til bransjestandarder og retningslinjer for tilgjengelighet.

### **International Association of Accessibility Professionals (IAAP)**

IAAP er en idealistisk forening fokusert på fremgang innen tilgjengelighetsyrket gjennom nettverksbygging, utdanning og sertifisering. Hensikten er å hjelpe tilgjengelighetsfagfolk med å utvikle og fremme karrieren deres og gjøre det enklere for organisasjoner å integrere tilgjengeligheten i sine produkter og sin infrastruktur.

HP er et opprinnelig medlem, og vi ble med for å delta sammen med andre organisasjoner for å skape fremgang innen feltet tilgjengelighet. Denne forpliktelsen støtter selskapets målsetninger for tilgjengelighet om å utvikle, produsere og markedsføre produkter og tjenester som effektivt kan brukes av personer med funksjonshemninger.

IAAP vil gjøre yrket sterkt ved å koble sammen personer, studenter og organisasjoner på global skala og la dem lære fra hverandre. Hvis du ønsker å finne ut mer, kan du gå til<http://www.accessibilityassociation.org> for å bli med i nettfellesskapet, registrere deg for nyhetsbrevet og lese mer om medlemskapsalternativene.

### **Finne den beste hjelpeteknologien**

Alle, inkludert personer med funksjonshemninger eller aldersrelaterte begrensninger, skal kunne kommunisere, uttrykke seg og koble seg til verden ved bruk av teknologi. HP forplikter seg til å øke bevisstheten om tilgjengelighet innen HP og hos våre kunder og partnere. Det finnes en rekke hjelpeteknologier som gjør HPs produkter mer brukervennlige, som større skrifttyper som er lettere å lese, stemmegjenkjenning som lar hendene hvile, eller andre hjelpeteknologier som hjelper deg med din spesifikke situasjon. Hvordan velger du?

#### **Vurdere behovene dine**

Teknologi kan frigjøre potensialet ditt. Hjelpeteknologier fjerner hindre og hjelper deg med å bli uavhengig i hjemmet, på jobben og i samfunnet. Hjelpeteknologi (AT) bidrar til å øke, vedlikeholde og forbedre den funksjonelle kapasiteten til elektronisk teknologi og informasjonsteknologi.

Du kan velge blant mange AT-produkter. AT-vurderingen skal la deg evaluere flere produkter, besvare spørsmålene dine og tilrettelegge for valget av løsningen som passer best for din situasjon. Du vil oppdage at fagfolk som er kvalifisert i AT-vurderinger, kommer fra mange bransjer, inkludert de som er lisensiert eller sertifisert i fysioterapi, arbeidsterapi, tale-/språkpatologi og andre ekspertområder. Andre, selv om de ikke er sertifisert eller lisensiert, kan også tilby evalueringsinformasjon. Du bør du spørre om vedkommendes erfaring, ekspertise og prisnivå for å finne ut om de passer til ditt behov.

#### **Tilgjengelighet for HP-produkter**

Koblingene nedenfor inneholder informasjon om tilgjengelighetsfunksjoner og hjelpeteknologier, hvis aktuelt, inkludert i ulike HP-produkter. Disse ressurser hjelper deg med å velge bestemte hjelpeteknologifunksjoner og produktene som er mest relevante for din situasjon.

- [HP Elite x3 tilgjengelighetsalternativer \(Windows 10 Mobile\)](http://support.hp.com/us-en/document/c05227029)
- [HP-datamaskiner tilgjengelighetalternativer for Windows 7](http://support.hp.com/us-en/document/c03543992)
- [HP-datamaskiner tilgjengelighetalternativer for Windows 8](http://support.hp.com/us-en/document/c03672465)
- [HP-datamaskiner tilgjengelighetalternativer for Windows 10](http://support.hp.com/us-en/document/c04763942)
- [HP Slate 7-nettbrett aktivere tilgjengelighetsfunksjoner på HP-nettbrett \(Android 4.1 / Jelly Bean\)](http://support.hp.com/us-en/document/c03678316)
- [HP SlateBook-enheter aktivere tilgjengelighetsfunksjoner \(Android 4.3, 4.2 / Jelly Bean\)](http://support.hp.com/us-en/document/c03790408)
- [HP Chromebook-enheter aktivere tilgjengelighetsfunksjoner på HP Chromebook eller Chromebox](http://support.hp.com/us-en/document/c03664517) [\(Chrome OS\)](http://support.hp.com/us-en/document/c03664517)
- [HP Shopping tilbehør for HP-produkter](http://store.hp.com/us/en/ContentView?eSpotName=Accessories&storeId=10151&langId=-1&catalogId=10051)

Hvis du trenger mer hjelp med tilgjengelighetsfunksjonene på HP-produktet, kan du se Kontakte kundestøtte [på side 46.](#page-51-0)

Ytterligere koblinger til eksterne partnere og leverandører som kan tilby mer hjelp:

- Tilgjengelighetsinformasjon for Microsoft (Windows 7, Windows 8, Windows 10, Microsoft Office)
- [Tilgjengelighetsinformasjon for Google-produkter \(Android, Chrome, Google Apps\)](http://www.google.com/accessibility/products)
- [Hjelpeteknologier sortert etter type funksjonshemning](http://www8.hp.com/us/en/hp-information/accessibility-aging/at-product-impairment.html)
- [Hjelpeteknologier sortert etter produkttype](http://www8.hp.com/us/en/hp-information/accessibility-aging/at-product-type.html)
- [Leverandører av hjelpeteknologier med produktbeskrivelser](http://www8.hp.com/us/en/hp-information/accessibility-aging/at-product-descriptions.html)
- **[Assistive Technology Industry Association \(ATIA\)](http://www.atia.org/)**

# <span id="page-47-0"></span>**Standarder og lovgivning**

### **Standarder**

Del 508 av standardene Federal Acquisition Regulation (FAR) ble opprettet av US Access Board for å rette på tilgang til informasjon og kommunikasjonsteknologi (IKT) for personer med fysiske, sensoriske eller kognitive funksjonshemninger. Standardene inneholder tekniske kriterier som er spesifikke for ulike typer teknologier, samt ytelsesbaserte krav som fokuserer på de funksjonelle kapasitetene til produkter som dekkes. 6pesifikke kriterier dekker programvare og operativsystemer, nettbasert informasjon og programmer, datamaskiner, telekommunikasjonsprodukter, video og multimedia samt selvstendige lukkede produkter.

### **Mandat 376 – EN 301 549**

Standarden EN 301 549 ble opprettet av EU i mandat 376, som grunnlag for et nettbasert verktøysett for offentlige innkjøp av IKT-produkter. Standarden spesifiserer krav for funksjonell tilgjengelighet som gjelder for IKT-produkter og tjenester, sammen med en beskrivelse av testens prosedyrer og vurderingsmetodikken for hvert tilgjengelighetskrav.

#### **Web Content Accessibility Guidelines (retningslinjer for tilgjengelighet av nettbasert innhold – WCAG)**

WCAG fra W3CsWeb Accessibility Initiative (initiativ for Internett-tilgjengelighet – WAI) hjelper nettdesignere og -utviklere å lage nettsteder som bedre møter behovene til personer med funksjonshemninger eller aldersrelaterte begrensninger. WCAG fremmer tilgjengelighet over hele spekteret av nettinnhold (tekst, bilder, lyd og video) og nettapper. WCAG kan testes nøyaktig, er enkelt å forstå og bruke, og tillater nettutviklere fleksibilitet for nyskaping. WCAG 2.0 har også blitt godkjent som [ISO/IEC 40500:2012.](http://www.iso.org/iso/iso_catalogue/catalogue_tc/catalogue_detail.htm?csnumber=58625/)

WCAG dekker spesielt hindre for tilgang til Internett av personer med visuelle, auditive, fysiske, kognitive og nevrologiske funksjonshemninger, og eldre Internett-brukere med tilgjengelighetsbehov. WCAG 2.0 angir karakteristikker for tilgjengelig innhold:

- **Merkbart** (for eksempel ved å se på tekstalternativer som bilder, teksting av lyd, tilpasning av presentasjon og fargekontrast)
- **Anvendelig** (ved å se på tilgang til tastatur, fargekontrast, timing for inndata, unngå anfall og navigerbarhet)
- **Forståelig** (ved å se på lesbarhet, forutsigbarhet og inndatahjelp)
- **Robust** (for eksempel ved å se på kompatibilitet med hjelpeteknologier)

## **Lovgivning og forskrifter**

Tilgjengeligheten av IT og informasjon har blitt et område av økende juridisk viktighet. Denne delen inneholder koblinger til informasjon om viktig lovgivning, forskrifter og standarder.

- **[USA](http://www8.hp.com/us/en/hp-information/accessibility-aging/legislation-regulation.html#united-states)**
- **[Canada](http://www8.hp.com/us/en/hp-information/accessibility-aging/legislation-regulation.html#canada)**
- **[Europa](http://www8.hp.com/us/en/hp-information/accessibility-aging/legislation-regulation.html#europe)**
- **[Storbritannia](http://www8.hp.com/us/en/hp-information/accessibility-aging/legislation-regulation.html#united-kingdom)**
- **[Australia](http://www8.hp.com/us/en/hp-information/accessibility-aging/legislation-regulation.html#australia)**
- **[Hele verden](http://www8.hp.com/us/en/hp-information/accessibility-aging/legislation-regulation.html#worldwide)**

#### <span id="page-48-0"></span>**USA**

Del 508 av Rehabilitation Act spesifiserer at organer må identifisere hvilke standarder som gjelder for innkjøp av ICT, utføre markedsundersøkelser for å fastslå tilgjengeligheten av tilgjengelige produkter og tjenester samt dokumentere resultatene av deres markedsundersøkelser. Følgende ressurser gir hjelp til å overholde kravene i del 508:

- [www.section508.gov](https://www.section508.gov/)
- [Kjøp tilgjengelig](https://buyaccessible.gov)

U.S. Access Board oppdaterer for tiden standardene i del 508. Denne oppdateringen fokuserer på nye teknologier og andre områder der standardene må endres. Se [Section 508 Refresh](http://www.access-board.gov/guidelines-and-standards/communications-and-it/about-the-ict-refresh) for mer informasjon.

Del 255 av Telecommunications Act krever at telekommunikasjonsprodukter og -tjenester skal være tilgjengelig for personer med funksjonshemninger. FCC-reglene dekker alt av maskinvare og programvare for utstyr i telefonnettet samt telekommunikasjonsutstyret som brukes i hjem eller kontor. Slikt utstyr inkluderer telefoner, trådløse håndsett, telefaksapparater, telefonsvarere og personsøkere. FCC-reglene dekker også grunnleggende og spesielle telekommunikasjonstjenester, inkludert vanlige telefonsamtaler, samtale venter, hurtignummer, overføring av samtale, databasert nummeropplysning, samtaleovervåking, anropsidentifikasjon, samtalesporing og gjenta oppringning samt talepostkasse og interaktive taleresponssystemer som gir innringere menyer med valg. Se [Federal Communication Commission Section](http://www.fcc.gov/guides/telecommunications-access-people-disabilities) [255 information](http://www.fcc.gov/guides/telecommunications-access-people-disabilities) for mer informasjon.

### **21st Century Communications and Video Accessibility Act (CVAA)**

CVAA oppdaterer føderal kommunikasjonslov for å øke tilgangen for personer med funksjonshemninger til moderne kommunikasjon, og oppdaterer tilgjengelighetslovene som ble vedtatt på 80- og 90-tallet, for å inkludere digitale og mobile nyskapninger og bredbåndsnyskapninger. Forskriftene håndheves av FCC og dokumenteres som 47 CFR del 14 og del 79.

**[FCCs håndbok for CVAA](https://www.fcc.gov/consumers/guides/21st-century-communications-and-video-accessibility-act-cvaa)** 

Annen lovgivning og andre initiativer i USA

[Americans with Disabilities Act \(ADA\), Telecommunications Act, Rehabilitation Act og andre](http://www.ada.gov/cguide.htm)

#### **Canada**

The Accessibility for Ontarians with Disabilities Act ble opprettet for å utvikle og implementere tilgjengelighetsstandarder for å gjøre varer, tjenester og fasiliteter tilgjengelig for folk fra Ontario med funksjonshemninger samt sørge for å involvere personer med funksjonshemninger i utviklingen av tilgjengelighetsstandarder. Den første AODA-standarden er standarden for kundeservice; imidlertid utvikler de også standarder for transport, ansettelse samt informasjon og kommunikasjon. AODA gjelder for myndighetene i Ontario, domstolene, alle angitte organisasjoner innen offentlig sektor og alle andre personer eller organisasjoner som leverer varer, tjenester eller fasiliteter til offentligheten eller andre tredjeparter og som har minst én ansatt i Ontario; og tilgjengelighetstiltakene må være implementert senest 1. januar 2025. Se [Accessibility for Ontarians with Disability Act \(AODA\)](http://www8.hp.com/ca/en/hp-information/accessibility-aging/canadaaoda.html) for mer informasjon.

#### **Europa**

EU Mandate 376 ETSI Technical Report ETSI DTR 102 612: «Human Factors (HF); Europeiske tilgjengelighetskrav for offentlig anskaffelse av produkter og tjenester innen IKT (Europakommisjonens mandat M 376, fase 1)» har blitt utgitt.

<span id="page-49-0"></span>Bakgrunn: De tre europeiske standardiseringsorganisasjonene har innstilt to parallelle prosjektgrupper for å utføre arbeidet spesifisert i Europakommisjonens «Mandat 376 til CEN, CENELEC og ETSI, for å støtte tilgjengelighetskrav for offentlig anskaffelse av produkter og tjenester innen IKT».

ETSI TC Human Factors Specialist Task Force 333 har utviklet ETSI DTR 102 612. Du finner mer informasjon om arbeidet som utføres av STF333 (f.eks.referansevilkår, spesifikasjonen av detaljerte arbeidsoppgaver, tidsplan for arbeidet, tidligere utkast, liste over kommentarer mottatt og hvordan kontakte arbeidsgruppen) på [Special Task Force 333.](https://portal.etsi.org/home.aspx)

Delene som er relatert til å vurdere testing av egnethet og samsvar, ble utført av et parallelt prosjekt, nedfelt i CEN BT/WG185/PT. For mer informasjon kan du gå til CEN-prosjektteamets nettsted. De to prosjektene er nært koordinert.

- [CEN-prosjektteamet](http://www.econformance.eu)
- [EU-kommisjonens mandat for e-tilgjengelighet \(PDF 46KB\)](http://www8.hp.com/us/en/pdf/legislation_eu_mandate_tcm_245_1213903.pdf)

### **Storbritannia**

Disability Discrimination Act fra 1995 (DDA) ble vedtatt for å sikre at nettsteder er tilgjengelig for blinde og funksjonshemmede brukere i Storbritannia.

**[W3C UK Policies](http://www.w3.org/WAI/Policy/#UK/)** 

#### **Australia**

De australske myndighetene har annonsert planer om å implementere [Web Content Accessibility Guidelines](http://www.w3.org/TR/WCAG20/)  [2.0](http://www.w3.org/TR/WCAG20/).

Alle de australske myndighetenes nettsteder krever nivå A i samsvar innen 2012, og dobbel A innen 2015. Denne nye standarden erstatter WCAG 1.0, som ble innførte som et lovpålagt krav for byråer i 2000.

### **Hele verden**

- [JTC1 Special Working Group on Accessibility \(SWG-A\)](http://www.jtc1access.org/)
- **[G3ict: Globalt initiativ for inklusiv ICT](http://g3ict.com/)**
- [Italiensk lovgivning om tilgjengelighet](http://www.pubbliaccesso.gov.it/english/index.htm)
- [W3C Web Accessibility Initiative \(WAI\)](http://www.w3.org/WAI/Policy/)

# <span id="page-50-0"></span>**Nyttig ressurser og koblinger om tilgjengelighet**

Følgende organisasjoner kan være gode ressurser for å innhente informasjon om funksjonshemninger og aldersrelaterte begrensninger.

**MERK:** Dette er ikke en fullstendig liste. Disse organisasjonene gis kun for informasjonsbaserte formål. HP er ikke ansvarlig for informasjon eller kontakter du kan møte på Internett. Å være oppført på denne siden betyr ikke at de er anbefalt av HP.

### **Organisasjoner**

- American Association of People with Disabilities (AAPD)
- The Association of Assistive Technology Act Programs (ATAP)
- Hearing Loss Association of America (HLAA)
- Information Technology Technical Assistance and Training Center (ITTATC)
- Lighthouse International
- Nasjonale Association av Deaf
- **National Federation of the Blind**
- Rehabilitation Engineering & Assistive Technology Society of North America (RESNA)
- Telecommunications for the Deaf and Hard of Hearing, Inc. (TDI)
- W3C Web Accessibility Initiative (WAI)

### **Utdanningsinstitusjoner**

- California State University, Northridge, Center on Disabilities (CSUN)
- University of Wisconsin Madison, Trace Center
- University of Minnesota computer accommodations program

### **Andre funksjonshemningsrelaterte ressurser**

- ADA (Americans with Disabilities Act) Technical Assistance Program
- **Business & Disability-nettverket**
- **EnableMart**
- **European Disability Forum**
- **Job Accommodation Network**
- Microsoft Enable
- U.S. Department of Justice A Guide to Disability Rights Laws

### **HP-koblinger**

#### [Vårt nettbaserte kontaktskjema](https://h41268.www4.hp.com/live/index.aspx?qid=11387)

<span id="page-51-0"></span>[HPs referansehåndbok for komfort og sikkerhet](http://www8.hp.com/us/en/hp-information/ergo/index.html)

[HPs salg i offentlig sektor](https://government.hp.com/)

# **Kontakte kundestøtte**

**MERK:** Kundestøtte er bare tilgjengelig på engelsk.

- Kunder som er døve eller har hørselsproblemer og som har spørsmål om teknisk støtte eller tilgjengelighet for HP-produkter:
	- Bruk TRS/VRS/WebCapTel for å ringe (877) 656-7058 mandag til fredag, 06.00 til 21.00 (MST).
- Kunder med andre funksjonshemninger eller aldersrelaterte begrensninger som har spørsmål om teknisk støtte eller tilgjengelighet for HP-produkter, kan velge ett av følgende alternativer:
	- Ring (888) 259-5707 mandag til fredag, 06.00 til 21.00 (MST).
	- Fyll ut [kontaktskjema for personer med funksjonshemninger eller aldersrelaterte begrensninger.](https://h41268.www4.hp.com/live/index.aspx?qid=11387)

# <span id="page-52-0"></span>**Stikkordregister**

### **A**

antennedeksel [4](#page-9-0) antennekontakt, ekstern [4](#page-9-0) AT (hjelpeteknologi) finne [40](#page-45-0) formål [39](#page-44-0)

### **B**

batteri fjerning [29](#page-34-0) utskifting [29](#page-34-0) batteriskifte [29](#page-34-0)

### **D**

datamaskinbruk, retningslinjer [37](#page-42-0) Del 508 tilgjengelighetsstandarder [42,](#page-47-0) [43](#page-48-0) DisplayPort [4](#page-9-0) Dual-Mode DisplayPort [4](#page-9-0)

### **E**

ekstern antenne installasjon [26](#page-31-0) elektrostatisk utladning, forhindre skade [36](#page-41-0)

#### **F**

feste for hengelås [4](#page-9-0) fingerskrue [4](#page-9-0) fjerne batteri [29](#page-34-0) harddisk [18](#page-23-0), [19](#page-24-0) tilgangspanel [10](#page-15-0) fjerning batteri [29](#page-34-0) halvlederstasjon [20](#page-25-0) minnemoduler [15](#page-20-0) WLAN-modul [23](#page-28-0)

### **H**

halvlederstasjon fjerning [20](#page-25-0) utskifting [20](#page-25-0) harddisk fjerning [18,](#page-23-0) [19](#page-24-0) installasjon [18](#page-23-0), [19](#page-24-0) hjelpeteknologi (AT) finne [40](#page-45-0) formål [39](#page-44-0) hodetelefonkontakt [2](#page-7-0) hovedlagring LED [2](#page-7-0), [3](#page-8-0)

### **I**

installasjonsretningslinjer [9](#page-14-0) installere batteri [29](#page-34-0) halvlederstasjon [20](#page-25-0) harddisk [18](#page-23-0), [19](#page-24-0) minnemoduler [15](#page-20-0) nett [26](#page-31-0) systemminne [13](#page-18-0) tilgangspanel [12](#page-17-0) tyverisikringskabel [8](#page-13-0) WLAN-modul [23](#page-28-0) International Association of Accessibility Professionals [40](#page-45-0)

### **K**

klargjøring til forsendelse [38](#page-43-0) knapper av/på [2](#page-7-0) strøm [3](#page-8-0) Kombinert lydutgang (hodetelefoner) / lydinngang (mikrofon) [2](#page-7-0) kombinert lydutgang (hodetelefoner) / lydinngang (mikrofonkontakt) [3](#page-8-0)

komponenter på bakpanelet [4](#page-9-0) komponenter på frontpanelet [2](#page-7-0) kontakter av/på [4](#page-9-0) ekstern antenne [4](#page-9-0) hodetelefon [2,](#page-7-0) [3](#page-8-0) kombinert lydutgang (hodetelefonkontakt) / lydinngang (mikrofon) [3](#page-8-0) kombinert lydutgang (hodetelefonkontakt) / lydinngang (mikrofonkontakt) [2](#page-7-0) RJ-45 (nettverk) [4](#page-9-0) kontakt for hodetelefoner [3](#page-8-0) kundestøtte, tilgjengelighet [46](#page-51-0)

### **L**

LED, hovedlagring [2,](#page-7-0) [3](#page-8-0)

### **M**

minne, system installere [13](#page-18-0) minnemoduler bruke sokler [14](#page-19-0) fjerning [15](#page-20-0) maksimalt [13](#page-18-0) spesifikasjoner [13](#page-18-0) spor [13](#page-18-0) utskifting [15](#page-20-0) montere datamaskinen [7](#page-12-0) mus synkronisere trådløst [33](#page-38-0)

### **P**

plassering av serienummeret [5](#page-10-0) porter DisplayPort [4](#page-9-0) Dual-Mode DisplayPort [4](#page-9-0)

HDMI [4](#page-9-0) serielle [4](#page-9-0) Thunderbolt [4](#page-9-0) USB [2](#page-7-0), [4](#page-9-0) USB SuperSpeed-port med HP Sleep and Charge\* [2](#page-7-0) USB Type-A SuperSpeed [3](#page-8-0) USB type-A SuperSpeed-port med HP Sleep and Charge\* [3](#page-8-0) USB Type-C alternativ modus [4](#page-9-0) USB type-C SuperSpeed-port med HP Sleep and Charge [2](#page-7-0) VGA [4](#page-9-0) produkt-ID, plassering [5](#page-10-0)

#### **R**

ressurser, tilgjengelighet [45](#page-50-0) Retningslinjer for HP-hjelp [39](#page-44-0) RJ-45-nettverkskontakt [4](#page-9-0)

#### **S**

spesifikasjoner, minnemoduler [13](#page-18-0) spor tyverisikringskabel [4](#page-9-0) standarder og lovgivning, tilgjengelighet [42](#page-47-0) statuslamper RJ-45 (nettverk) [4](#page-9-0) strømknapp med dobbel tilstand [2,](#page-7-0) [3](#page-8-0) strømkontakt [4](#page-9-0) synkronisere trådløst tastatur og mus [33](#page-38-0)

#### **T**

tastatur synkronisere trådløst [33](#page-38-0) tilgangspanel fjerning [10](#page-15-0) installere [12](#page-17-0) tilgjengelighet [39](#page-44-0) tilgjengelighet krever vurdering [40](#page-45-0) tilkoblinh av strømledning [8](#page-13-0) tyverisikringskabel installasjon [8](#page-13-0) tyverisikringskabelfeste [4](#page-9-0) tårnkonvertering [6](#page-11-0)

#### **U**

USB-porter [4](#page-9-0) USB SuperSpeed-port [2](#page-7-0), [4](#page-9-0) USB SuperSpeed-port med HP Sleep and Charge\* [2](#page-7-0) USB Type-A SuperSpeed-port [3](#page-8-0) USB type-A SuperSpeed-port med HP Sleep and Charge\* [3](#page-8-0) USB type-C SuperSpeed-port med HP Sleep and Charge [2](#page-7-0)

#### **V**

ventileringsretningslinjer [37](#page-42-0) VESA-monteringshull [7](#page-12-0) viftemontering fjerning [20,](#page-25-0) [23](#page-28-0), [26](#page-31-0), [29](#page-34-0) utskifting [22,](#page-27-0) [25,](#page-30-0) [28](#page-33-0), [31](#page-36-0)

### **W**

WLAN-modul fjerning [23](#page-28-0) utskifting [23](#page-28-0)